- **1. Sicherheitshinweise**
- **1.1 Errichtungshinweise**
- **•** Das Gerät ist zur Installation in den explosionsgefährdeten Bereich der Zone 2 geeignet.
- **•** Die Installation, Bedienung und Wartung ist von elektrotechnisch qualifiziertem Fachpersonal
- durchzuführen. Befolgen Sie die beschriebenen Installationsanweisungen. Halten Sie die für das Errichten und Betreiben geltenden Bestimmungen und Sicherheitsvorschriften (auch nationale
- Sicherheitsvorschriften), sowie die allgemeinen Regeln der Technik ein. Die sicherheitstechnischen Daten sind dieser Packungsbeilage und den Zertifikaten (Konformitätsbewertung, ggf. weitere Approbationen) zu entnehmen.
- **•** Öffnen oder Verändern des Gerätes ist nicht zulässig. Reparieren Sie das Gerät nicht selbst, sondern ersetzen Sie es durch ein gleichwertiges Gerät. Reparaturen dürfen nur vom Hersteller vorgenom werden. Der Hersteller haftet nicht für Schäden aus Zuwiderhandlung.
- **•** Die Schutzart IP20 (IEC 60529/EN 60529) des Gerätes ist für eine saubere und trockene Umgebung vorgesehen. Setzen Sie das Gerät keiner mechanischen und/oder thermischen Beanspruchung aus, die die
- beschriebenen Grenzen überschreitet.**•** An die 12-polige S-PORT-Schnittstelle dürfen nur Geräte von Phoenix Contact angeschlossen werden, die

Wahlweise wird der Temperaturmessumformer in einer Standardkonfiguration oder auftragsgebunden nach einem Bestellschlüssel konfiguriert und betriebsbereit abgeglichen ausgeliefert. Die dabei eingestellte Konfiguration finden Sie auf dem Seitenetikett aufgeklebt.

#### hierfür spezifiziert sind. **1.2 Installation in der Zone 2**

#### **2. Kurzbeschreibung**

Der programmierbare Temperaturmessumformer ist für den Betrieb von Temperatursensoren (RTD und Thermoelemente), Spannungssignal- und Widerstandsferngebern sowie Potenziometern ausgelegt. Die Messwerte werden in ein lineares Strom- oder Spannungssignal umgeformt.

- **•** Halten Sie die festgelegten Bedingungen für den Einsatz in explosionsgefährdeten Bereichen ein! Setzen Sie bei der Installation ein geeignetes, zugelassenes Gehäuse der Mindestschutzart IP54 ein, dass die Anforderungen der EN 60079-15 erfüllt. Beachten Sie auch die Anforderungen der EN 60079-14.
- **•** Das Anschließen oder Trennen von Leitungen ist in der Zone 2 nur im spannungslosen Zustand zulässig.
- **•** Das Gerät ist außer Betrieb zu nehmen und unverzüglich aus dem Ex-Bereich zu entfernen, wenn es
- beschädigt ist, unsachgemäß belastet oder gelagert wurde bzw. Fehlfunktionen aufweist.
- **1.3 Sicherheitsgerichtete Anwendungen (SIL 2)**
- **Beachten Sie bei Einsatz des Gerätes in sicherheitsgerichteten Anwendungen die**   $\boxed{\mathbf{i}}$ **Anweisungen im Datenblatt unter www.phoenixcontact.com, da die Anforderungen bei sicherheitsgerichteter Funktion abweichen.**

#### **3. Anschlusshinweise**

**3.1 Bedienelemente (Abb. 1 - Abb. 2)**

**3.2 Installation**

Das Gerät ist auf alle 35 mm-Tragschienen nach EN 60715 aufrastbar. (Abb. 3)

**3.3 Spannungsversorgung**

Die Spannungsversorgung ist als Weitbereichsversorgung ausgelegt (19,2 ... 253 V AC/DC).

Funktionen für Servicebetrieb

Schaltausgang angesteuert

**3.4 Sensoranschluss (Abb. 4)**

**•** Beschalten Sie Ihren Sensor entsprechend des Anschlussbildes.

Klemmen 4.1/4.2 und 5.1/5.2 2x 2-Leiter-Widerstandsthermometer

Zusätzliche Sensormöglichkeiten:

**3.5 Schaltausgang**

Das Schaltverhalten des Wechsler-Relais können Sie konfigurieren. Standardkonfiguration = OFF.

Hinweise zum Destensommer

Hinweise zum Bestellschlüssel finden Sie im E-Shop oder im Datenblatt unter

Le convertisseur de température programmable est conçu pour le fonctionnement de détecteurs de température (RTD et thermocouples), de télétransmetteurs de signaux de tension et de résistance, ainsi que de potentiomètres. Les valeurs mesurées sont converties en un signal linéaire de courant ou de tension. Le convertisseur de température est configuré, au choix, soit de manière standard, soit en fonction de la commande, selon le code de commande, il est d'autre part fourni étalonné pour être prêt à l'emploi. La configuration ainsi réalisée est indiquée sur l'étiquette auto-collante présente sur le côté du conv

- **•** Sehen Sie in der Nähe des Gerätes einen Schalter/Leistungsschalter vor, der als Trennvorrichtung für  $\Delta$ dieses Gerät gekennzeichnet ist.
	- Sehen Sie eine Überstromschutzeinrichtung (I ≤ 16 A) in der Installation vor. **•** Bauen Sie das Gerät zum Schutz gegen mechanische oder elektrische Beschädigungen in ein entsprechendes Gehäuse mit einer geeigneten Schutzart nach IEC 60529 ein.
	- **•** Trennen Sie das Gerät bei Instandhaltungsarbeiten von allen wirksamen Energiequellen.
	- **•** Wenn das Gerät nicht entsprechend der Dokumentation benutzt wird, kann der vorgesehene Schutz beeinträchtigt sein.
	- **•** Das Gerät besitzt durch sein Gehäuse eine Basisisolierung zu benachbarten Geräten für 300 Veff. Bei der Installation mehrerer Geräte nebeneinander ist dieses zu beachten und ggf. eine zusätzlich Isolation zu installieren! Wenn das benachbarte Gerät eine Basisisolierung besitzt, ist keine zusätzliche Isolierung notwendig.
- **•** Prévoir, à proximité de l'appareil, un commutateur/disjoncteur caractérisé comme étant le dispositif de Δ déconnexion de cet appareil.
- **•** Prévoir un dispositif de protection contre les surintensités (I ≤ 16 A) dans l'installation.
- **•** Prévoir si nécessaire le montage dans un boîtier à indice de protection adéquat selon CEI 60529 pour protéger l'appareil contre les dommages mécaniques ou électriques.
- **•** Lors des travaux de maintenance, déconnecter l'appareil de toutes les sources d'énergie actives. **•** Si l'appareil n'est pas utilisé conformément à la documentation, ceci peut entraver la protection
- prévue.
- **•** Grâce à son boîtier, l'appareil dispose d'une isolation de base vis-à-vis des appareils adjacents pour 300 Veff. Il convient de prendre ce point en compte lors de l'installation de plusieurs appareils côte à côte et, le cas échéant, d'installer une isolation supplémentaire. Si l'appareil voisin dispose d'une isolation de base, aucune isolation supplémentaire n'est requise.
- **•** La tension existant à la sortie est une très basse tension (ELV). Selon l'application concernée, la tension existant à la terre de l'entrée et/ou du raccordement d'alimentation peut être une tension dangereuse (> 30 V AC). Une isolation galvanique sûre existe dans ce cas.

**Treffen Sie Schutzmaßnahmen gegen elektrostatische Entladung, bevor Sie den Frontdeckel** 

**öffnen!**

5 DIP-Schalter S1

**1**

Steckbare Schraub- oder Federkraftklemme

**2**

 S-PORT 12-polige Programmierschnittstelle **3** Taster S3 (UP) - aufwärts zählen

Taster S2 (DOWN) - abwärts zählen

**4**

#### **Prendre des mesures contre les décharges électrostatiques avant d'ouvrir le couvercle frontal.** ÁM

**6** LED PWR Spannungsversorgung

**8** LED ERR an Modulfehler

**7** LED DAT

blinken 1,2 Hz Servicebetrieb blinken 2,4 Hz Leitungsfehler

**9**

- **8** LED « ERR » allumée Erreur du module clignote 1,2 Hz Mode service<br>clignote 2.4 Hz Défaut de ligne  $clignote 2,4 Hz$ **9**allumée Sortie de couplage pilotée
- 

Klemmen 5.1/5.2 mV-Spannungen

## **Convertisseur universel de température**

## **1. Consignes de sécurité**

**1.1 Instructions d'installation•** L'appareil est conçu pour être installé dans des atmosphères explosibles de zone 2.

> The temperature transducer is optionally configured with the default configuration or order-specific according<br>to the order key and is delivered calibrated and ready for operation. The set configuration is printed on the l on the side of the housing.

- als 5.1/5.2 mV voltages
- **3.5 Switching output**
- **•** L'installation, l'utilisation et la maintenance doivent être confiées à un personnel spécialisé dûment qualifié en électrotechnique. Se référer aux instructions d'installation décrites. Lors de l'exécution et de l'exploitation, respecter les dispositions et normes de sécurité en vigueur (ainsi que les normes de sécurité nationales) de même que les règles générales relatives à la technique. Les caractéristiques relatives à la sécurité se trouvent dans la notice fournie et les certificats (attestation de conformité, voire autres homologations).
- **•** L'ouverture ou la transformation de l'appareil ne sont pas admissibles. Ne procédez à aucune réparation sur l'appareil, mais remplacez-le par un appareil équivalent. Seul le fabricant est autorisé à effectuer des réparations sur l'appareil. Le fabricant n'est pas responsable des dommages résultant d'infractions à cette
- règle. **•** L'indice de protection IP20 (CEI 60529/EN 60529) de l'appareil est valable dans un environnement propre et sec. Ne pas soumettre l'appareil à des sollicitations mécaniques et/ou thermiques dépassant les limites décrites.
- **•** Seuls les appareils Phoenix Contact spécifiés doivent être raccordés à l'interface à 12 pôles S-PORT. **1.2 Installation en zone 2**
- Respecter les conditions définies pour l'utilisation en atmosphère explosible. Lors de l'installation, utiliser un **•**boîtier adapté et homologué (indice minimum de protection IP54) qui répond aux exigences de la norme EN<br>60079-15. Respecter également les exigences de la norme EN 60079-14.
- **•** Le raccordement et la déconnexion de câbles en zone 2 sont autorisés uniquement hors tension. **•** L'appareil doit être mis hors service et retiré immédiatement de la zone Ex s'il est endommagé ou s'il a été
- soumis à des charges ou stocké de façon non conforme, ou s'il présente un dysfonctionnement. **1.3 Applications sécurisées (SIL 2)**
- 
- **Veuillez respecter, en cas d'utilisation de l'appareil dans les applications sécurisées, les consignes de la fiche technique disponible pour téléchargement sur le site www. phoenixcontact.com, car les exigences sont différentes pour la fonction de sécurité.**

#### **2. Brève description**

#### **Take protective measures against electrostatic discharge before opening the front cover!** 4A

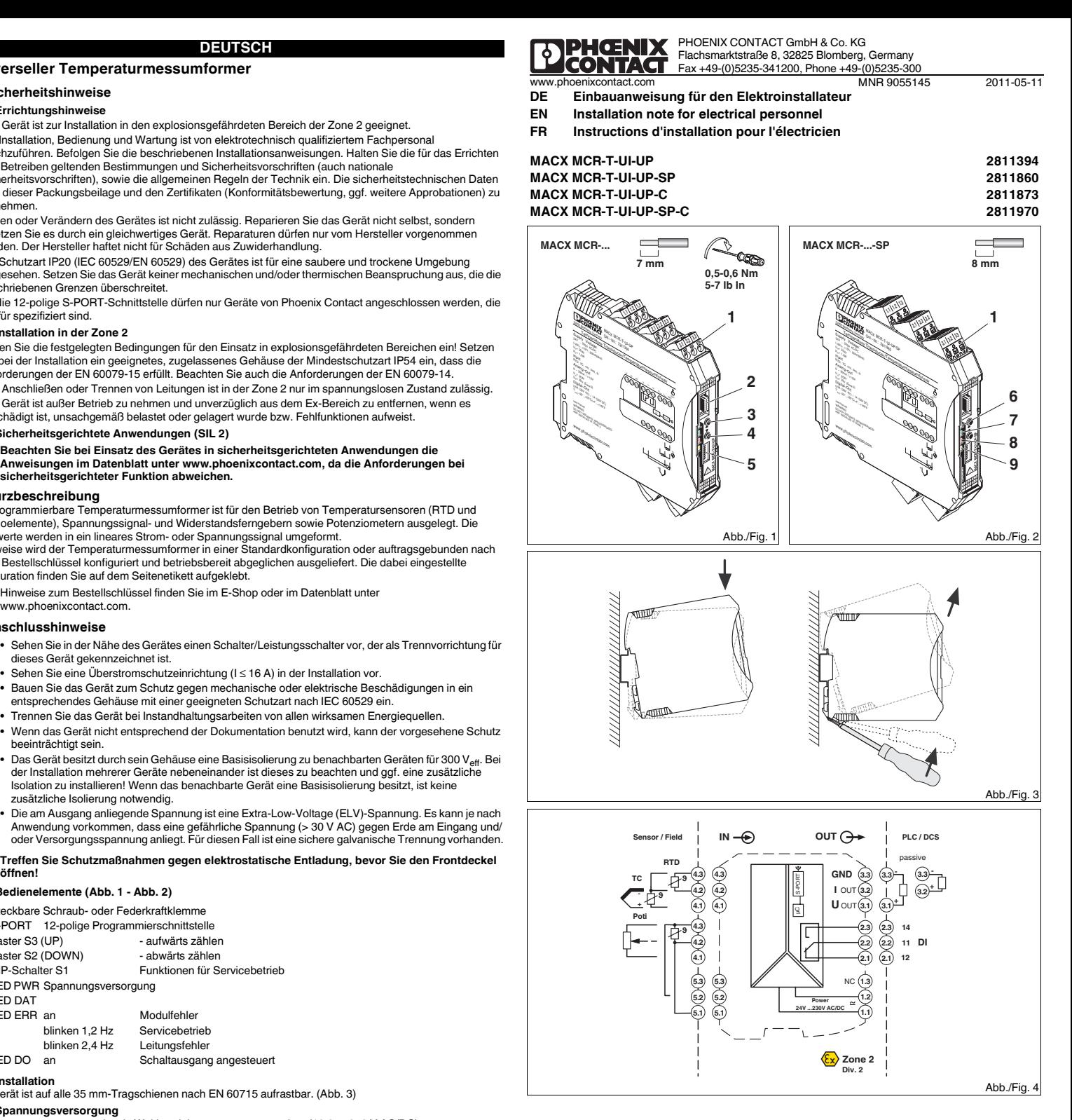

## **Universeller Temperaturmessumformer FRANÇAIS ENGLISH DEUTSCH**

## **3. Conseils relatifs au raccordement**

#### **3.1 Éléments de commande (fig. 1 - fig. 2)**

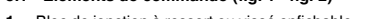

## **3.2 Installation**

L'appareil s'encliquette sur tous les profilés 35 mm selon EN 60715. (Fig. 3)

- **3.3 Alimentation en tension**L'alimentation en énergie est conçue comme alimentation à plage étendue (19,2 ... 253 V AC/DC).
- **3.4 Raccordement des capteurs (Fig. 4)**
- **•** Raccorder le capteur conformément au schéma de connexion.
- 

## **3.5 Sortie de couplage**

Le comportement de commutation du relais à contact inverseur est configurable. Configuration standard = OFF.

- Les indications concernant la référence de commande se trouvent dans la fiche technique ou notre boutique en ligne disponible sous www.phoenixcontact.net.
- 

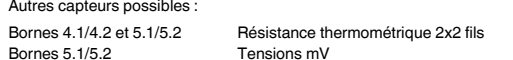

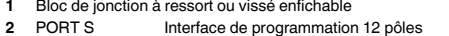

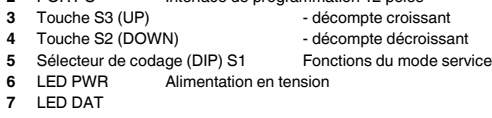

## **Universal temperature transducer**

- **1. Safety notes**
- **1.1 Installation notes**
- **•** The device is designed for installation in zone 2 potentially explosive areas.
- **•** Installation, operation, and maintenance may only be carried out by qualified electricians. Follow the installation instructions described. When installing and operating the device, the applicable regulations and safety directives (including national safety directives), as well as general technical regulations, must be observed. The technical safety data is provided in this package slip and on the certificates (conformity assessment, additional approvals where applicable).
- The device must not be opened or modified. Do not repair the device yourself, replace it with an equivalent device. Repairs may only be carried out by the manufacturer. The manufacturer is not liable for damage resulting from violation.
- **•**The IP20 protection (IEC 60529/EN 60529) of the device is intended for use in a clean and dry environment The device must not be subject to mechanical strain and/or thermal loads, which exceed the limits described. **•** Only specified devices from Phoenix Contact may be connected to the 12-pos. S-PORT interface.

#### **1.2 Installation in Zone 2**

 **•** Observe the specified conditions for use in potentially explosive areas! Install the device in a suitable approved housing with a minimum of IP54 protection) that meets the requirements of EN 60079-15. Observe the requirements of EN 60079-14.

- **•** Connecting and disconnecting cables in zone 2 is permissible only when the power is switched off.
- **•** The device must be stopped and immediately removed from the Ex area if it is damaged, was subject to an impermissible load, stored incorrectly or if it malfunctions.

#### **1.3 Safety-related applications (SIL 2)**

The programmable temperature transducer is designed for operating temperature sensors (RTD and thermocouples), voltage signal and resistance-type sensors as well as potentiometers. The measured values are converted into a linear current or voltage signal.

#### **3. Connection notes**

#### **3.1 Operating elements (Fig. 1 - Fig. 2)**

### You can configure the switching behavior of the PDT relay. Standard configuration = OFF.

- **When using the device in safety-related applications, observe the instructions in the data sheet under www.phoenixcontact.com because requirements deviate in the case of safety-related**
- **2. Short description functions.**

Notes on the order key can be found in E-Shop or in the data sheet at www.phoenixcontact.com.

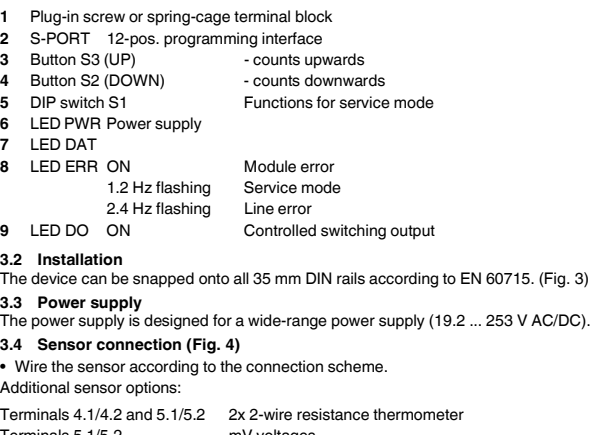

- **•** Provide a switch/circuit breaker close to the device, which is labeled as the disconnecting device for  $\Delta$
- this device.Provide overcurrent protection ( $I \le 16$  A) within the installation
- **•** To protect the device against mechanical or electrical damage, install it in a suitable housing with appropriate degree of protection according to IEC 60529.
- **•** During maintenance work, disconnect the device from all effective power sources.
- **•** If the device is not used as described in the documentation, the intended protection can be impaired. **•** The housing of the device provides basic insulation against the neighboring devices for 300 Veff. If several devices are installed next to each other, this must be taken into account, and additional insulation must be installed if necessary! If the neighboring device is equipped with basic insulation,
- no additional insulation is necessary. **•** The voltage present at the output is an extra-low voltage (ELV). Depending on the application, dangerous voltage (> 30 V AC) against ground could occur at the input and/or voltage supply. Safe electrical isolation exists for such cases.

. 253 V AC/DC)

**1**

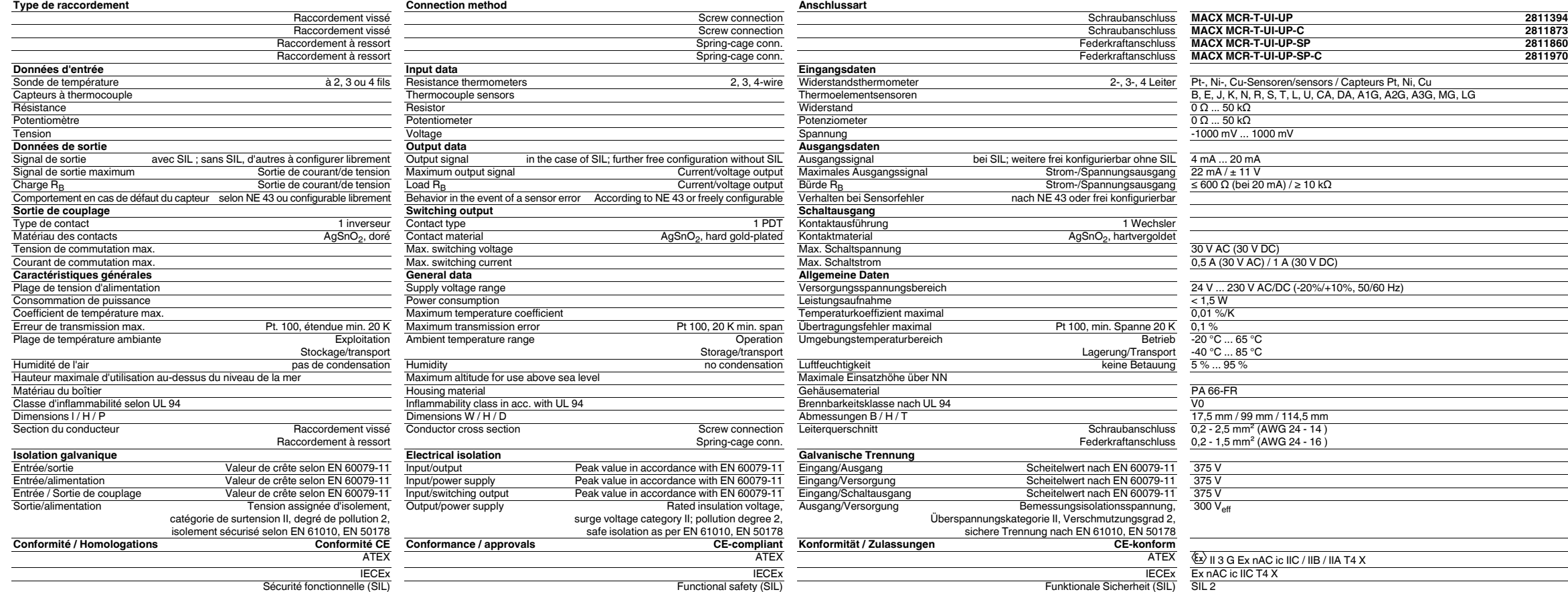

- **Grundsätzliche Funktion im Servicebetrieb:**
- Rücksetzen des eingestellten Wertes ohne Speicherung: Drücken Sie S3 (**3**) und S2 (**4**) gleichzeitig > 3 **•**Sekunden.
- **•** Speichern des eingestellten Wertes: Schalten Sie den gewählten DIP-Schalter zurück auf "OFF".
- **5.1 ZERO-Abgleich (Bereichsanfang) (Abb. 7)**
- **•** Geben Sie mit einer Kalibrierquelle den Bereichsanfang des konfigurierten Analogausganges vor. **•** Gleichen Sie den Ausgangswert mit einem Digitalmultimeter ab. Mit den Tastern S3 (**3**) und S2 (**4**) können Sie den Wert einstell

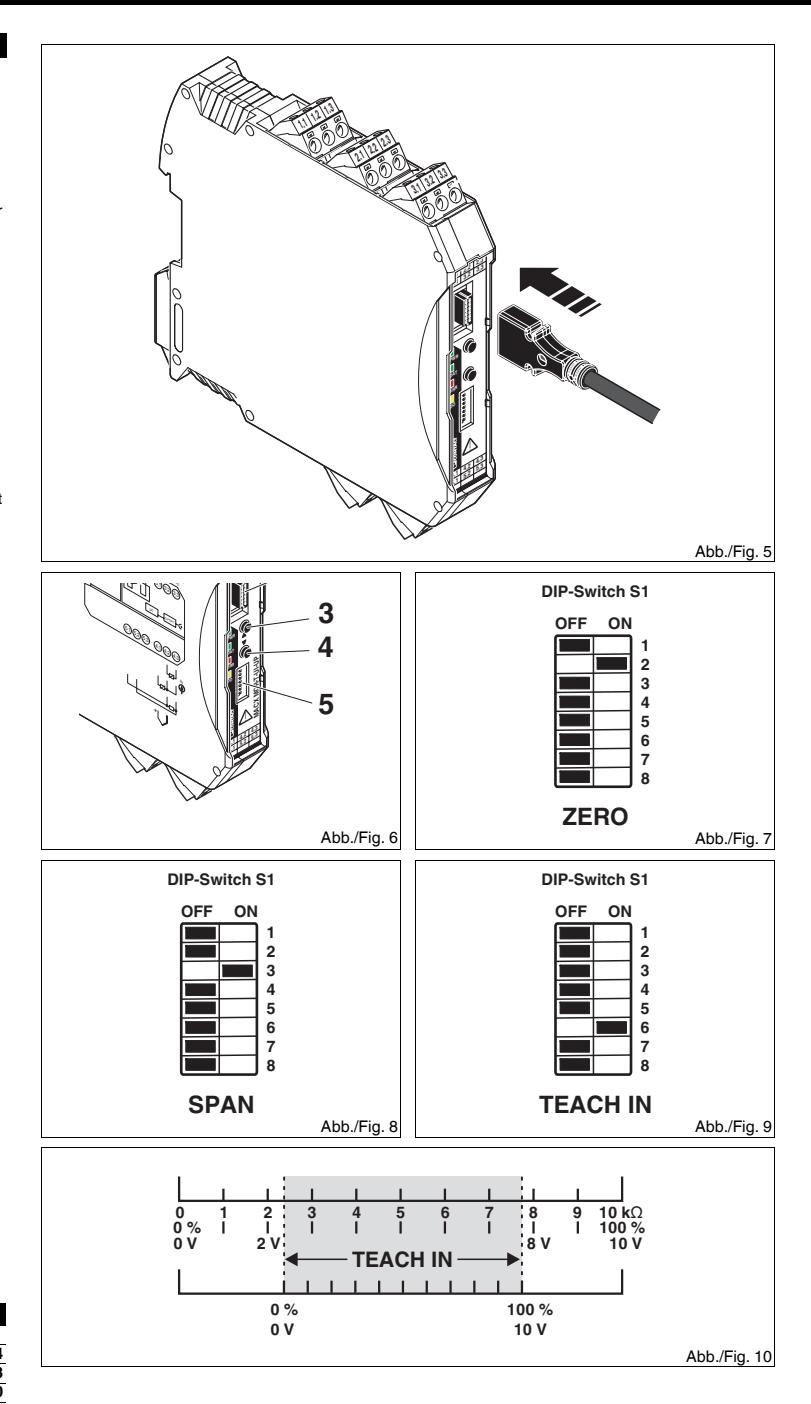

La fonction « Teach In » sert à adapter la plage du potentiomètre lorsque l'utilisation de la totalité de la plage n'est pas possible, mais que le signal de sortie doit être utilisé dans son intégralité.

**4. Konfiguration und Inbetriebnahme** Die Änderung der Konfigurations- und Parametrierdaten kann sowohl während des Betriebes mit angeschlossenem Ex-Messkreis als auch im spannungslosen Zustand erfolgen.

## **4.1 Konfiguration über Software IFS-CONF (Abb. 5)**

Die Software IFS-CONF steht Ihnen kostenfrei per Download zur Verfügung: www.phoenixcontact.com. Das Online-Handbuch sowie die Online-Hilfe der intuitiv bedienbaren Software erläutern die Konfigurations-, Parametrier- und Service-Möglichkeiten - wie Online-Monitoring - und deren Durchführung. **Systemvoraussetzung:** IBM PC oder kompatibler Rechner ab 400 MHz; min. 256 MB RAM; min. 15 MB freier Festplattenspeicher; freie USB-Schnittstelle, min. USB1.1; Bildschirmauflösung 1024 x 768 Pixel.

#### **4.2 Konfiguration ohne Software**

Sie können das Gerät mit der Bedien- und Anzeigeeinheit IFS-OP-UNIT (Art.-Nr.: 2811899) und der Aufnahmeeinheit IFS-OP-CRADLE (Art.-Nr.: 2811886) konfigurieren.

- **4.3 Inbetriebnahme**
- **•** Für den Messbetrieb setzen Sie alle DIP-Schalter in Stellung "OFF".

Set each individual DIP switch (**5**) to the "ON" position, then switch the device to service mode. There you can<br>activate functions such as cable compensation, ZERO/SPAN-adjustment, forcing, teach-in function for potentiometers, manual acknowledgement of switching outputs (LATCH function).

## **5. Servicebetrieb (Abb. 6)**

Setzen Sie einzelne DIP-Schalter (**5**) in Stellung "ON", dann schalten Sie das Gerät in den Servicebetrieb. Dort können Sie Funktionen aktivieren, wie Leitungskompensation, ZERO/SPAN-Abgleich, Forcen, Teach-In-Funktion für Potenziometer, manuelles Quittieren der Schaltausgänge (LATCH-Funktion).

- Use the IFS-USB-PROG-ADAPTER (Order no.: 2811271) for connecting the device to the PC. The drivers for the USB programming adapter are installed automatically.
- **4.2 Configuring without software**<br>You can configure the device with the IFS-OP-UNIT operating and display unit (Order no.: 2811899) and the<br>IFS-OP-CRADLE (Order no.: 2811886).
- 

### **5.2 SPAN-Abgleich (Bereichsende) (Abb. 8)**

- Geben Sie mit einer Kalibrierquelle das Bereichsende des konfigurierten Analogausganges vor. **•** Gleichen Sie den Ausgangswert mit einem Digitalmultimeter ab. Mit den Tastern S3 (**3**) und S2 (**4**) können Sie den Wert einstellen.
- **5.3 Teach-In-Funktion (Abb. 9)**

Die Funktion "Teach In" dient zur Anpassung des Potenziometerbereichs, wenn eine Ausnutzung des gesamten Bereiches nicht möglich ist, jedoch das Ausgangssignal voll genutzt werden soll.

**•** Bereichsanfang: Drücken Sie S3 (**3**) zur Übernahme des aktuellen Messwertes.

**•** Bereichsende: Drücken Sie S2 (**4**) zur Übernahme des aktuellen Messwertes.

# **Bei Konfiguration in der Zone 2 muss der verwendete PC für den Einsatz in der Zone 2 zugelassen sein!**

- Beispiel: Nutzung eines Teil-Bereiches des 10 kΩ-Potenziometers (Abb. 10) Weitere Informationen zu Funktionen im Servicebetrieb finden Sie im zugehörigen Datenblatt.
	-

Verwenden Sie den Programmieradapter IFS-USB-PROG-ADAPTER (Art.-Nr.: 2811271) für die Verbindung von Gerät und PC. Die Treiber für den USB-Programmieradapter werden automatisch installiert.

Le logiciel IFS-CONF peut être téléchargé gratuitement à l'adresse www.phoenixcontact.net. Le manuel ainsi que l'aide en ligne de ce logiciel convivial vous guident à travers les différentes possibilités de configuration, de paramétrage et de maintenance (par ex. surveillance en ligne). **Spécifications système :** PC IBM ou ordinateur compatible, 400 Hz min. ; 256 Mo RAM min. ; 15 Mo min.

## **4.3 Mise en service**

**•** Pour le mode de mesure, réglez tous les sélecteurs de codage sur « OFF ».

## **5. Mode service (Fig. 6)**

Réglez les différents sélecteurs de codage (**5**) en position « ON », puis commutez l'appareil en mode Service. Vous pouvez alors activer certaines fonctions, comme par ex. compensation de ligne, étalonnage ZERO/ GAIN, Forces, fonction Teach-In pour potentiomètres, acquittement manuel des sorties de couplage (fonction LATCH).

### **Fonction de base en mode Service :**

**•** Remise à zéro de la valeur réglée sans enregistrement : appuyer sur S3 (**3**) et sur S2 (**4**) simultanément > 3 secondes.

## **•** Enregistrement de la valeur réglée : ramener le sélecteur de codage (DIP) approprié sur « OFF ».

**5.1 Étalonnage Zéro (début de plage) (Fig. 7)**

d'espace libre sur le disque dur, interface USB libre, USB 1.1 min., résolution 1024 x 768 pixel. **Pour la configuration en zone 2, le PC utilisé doit être homologué pour une utilisation en zone 2.**

**•** Indiquer une source de calibrage pour définir le début de plage de la sortie analogique configurée. **•** Adapter la valeur de sortie correspondante à l'aide d'un multimètre numérique. Les touches S3 (**3**) et S2 (**4**) servent à régler la valeur souhaitée.

- L'adaptateur de programmation IFS-USB-PROG (référence 2811271) permet de raccorder l'appareil et le PC. Les pilotes destinés à l'adaptateur de programmation USB sont installés automatiquement.
- **4.2 Configuration sans logiciel** L'appareil peut être configuré à l'aide de l'unité de commande et d'affichage IFS-OP-UNIT (réf. : 2811899) et de l'unité de support IFS-OP-CRADLE (réf. : 2811886).

## **5.2 Étalonnage GAIN (fin de plage) (Fig. 8)**

**•** Indiquer une source de calibrage pour définir la fin de plage de la sortie analogique configurée. **•** Adapter la valeur de sortie correspondante à l'aide d'un multimètre numérique. Les touches S3 (**3**) et S2 (**4**)

# servent à régler la valeur souhaitée.

**5.3 Fonction Teach-in (Fig. 9)**

**•** Début de plage : appuyer sur S3 (**3**) pour reprendre la valeur mesurée actuelle.

**•** Fin de plage : appuyer sur S2 (**4**) pour reprendre la valeur mesurée actuelle.

Exemple : utilisation d'une plage partielle du potentiomètre 10 kΩ (Fig. 10)

Pour de plus amples informations concernant les fonctions disponibles en mode Service, voir la fiche technique correspondante.

**Caractéristiques techniques Technical data Technical data** 

**4. Configuration and startup**

#### Changes to the configuration and parameterization data can be performed both during operation with a connected Ex measuring circuit and in a disconnected state.

## **4.1 Configuration via IFS-CONF software (Fig. 5)**

The IFS-CONF software is available for download free of charge at: www.phoenixcontact.com. The online manual and the online help on the intuitively usable software explains the configuration, parameterization and

## **4.3 Startup**

**•** For measuring operations, set all DIP switches to the "OFF" position.

## **5. Service mode (Fig. 6)**

## **Basic functions in service mode:**

 Resetting the set value without storing: press S3 (**3**) and S2 (**4**) together > 3 seconds. **•**

## **•** Storing the set value: switch the selected DIP switch back to "OFF".

service options - such as online monitoring - and their use. **System requirements:** IBM PC or compatible computer with at least 400 MHz; min. 256 MB RAM; min. 15 MB free hard disk space; free USB interface, min. USB 1.1; screen resolution of 1024 x 768 Pixel. **If configuring for zone 2, the PC must be approved for use in zone 2!**

## **5.1 ZERO adjustment (beginning of range) (Fig. 7)**

- **•** Set the beginning of range of the configured analog output using a calibration source.
- **•** Adjust the output value using a digital multimeter. You can set the value with the S3 (**3**) and S2 (**4**) buttons.
- **5.2 SPAN adjustment (end of range) (Fig. 8)**
- **•** Set the end of range of the configured analog output using a calibration source.
- **•** Adjust the output value using a digital multimeter. You can set the value with the S3 (**3**) and S2 (**4**) buttons. **5.3 Teach-In function (Fig. 9)**
- The "Teach-In" functions serves the purpose of adjusting the potentiometer range if the use of the entire range is not possible even though the output signal should be fully used.
- **•** Beginning of range: press S3 (**3**) to accept the current measured value.
- **•** End of range: press S2 (**4**) to accept the current measured value.

Example: using part of the range of the 10 k $\Omega$  potentiometer (Fig. 10)

Further information on the functions in service mode can be found in the corresponding data sheet.

#### **FRANÇAIS ENGLISH DEUTSCH**

## **Convertitore di temperatura universale**

#### **1. Indicazioni di sicurezza**

**1.1 Note di installazione**

**•** Questo apparecchio è adatto all'installazione nell'area a rischio di esplosione della zona 2.

**•** L'installazione, l'utilizzo e la manutenzione devono essere eseguiti da personale elettrotecnico qualificato. Seguire le istruzioni di installazione descritte. Rispettare le prescrizioni e le norme di sicurezza valide per l'installazione e l'utilizzo (norme di sicurezza nazionali incluse), nonché le regole tecniche generali. I dati tecnici di sicurezza sono disponibili nelle istruzioni d'uso e nei certificati (valutazione di conformità, eventuali

ulteriori omologazioni).

custodia adeguata omologata (grado di protezione minimo IP54) che soddisfi i requisiti della norma EN<br>60079-15. Tenere inoltre in considerazione i requisiti richiesti dalla norma EN 60079-14. **•** All'interno della zona 2 è consentito collegare o staccare cavi solamente in assenza di tensione. **•** L'apparecchio va messo fuori servizio e immediatamente allontanato dall'area Ex se danneggiato, oppure sottoposto a carico non conforme o non conformemente alloggiato, oppure se presenta difetti funzionali.

apparecchio equivalente. Le riparazioni possono essere effettuate soltanto dal produttore. Il produttore non

è responsabile per danni in caso di trasgressione.

**•** Il grado di protezione IP20 (IEC 60529/EN 60529) dell'apparecchio è previsto per un ambiente pulito e asciutto. Non sottoporre l'apparecchio ad alcuna sollecitazione meccanica e/o termica che superi le soglie

indicate.

**•** All'interfaccia S-PORT a 12 poli possono essere collegati solamente dispositivi Phoenix Contact

appositamente specificati per tale connessione.

**1.2 Installazione nella zona 2**

**•**

Rispettare le condizioni fissate per l'utilizzo in aree a rischio di esplosione! Per l'installazione utilizzare una

**1.3 Applicazioni di sicurezza (SIL 2)**

**2. Breve descrizione**

sono convertiti in un segnale lineare di corrente o di tensione.

Il convertitore di temperatura viene fornito a scelta in configurazione standard oppure configurato in funzione dell'applicazione secondo il codice d'ordine e consegnato già impostato e pronto per il funzionamento. La

Predisporre nell'installazione una protezione contro il sovraccarico ( $I \leq 16$  A).

configurazione impostata è riportata sull'etichetta laterale.

**3. Indicazioni sui collegamenti**

**3.1 Elementi di comando (Fig. 1 - fig. 2)**

**3.2 Installazione**

**9** LED DO ON

Il dispositivo si inserisce a scatto su tutte le guide di supporto da 35 mm a norma EN 60715. (Fig. 3)

Uscita di commutazione comandata

- conteggio discendente

**3.3 Alimentazione di tensione**

L'alimentazione di tensione è configurata come alimentazione a range esteso (19,2 ... 253 V AC/DC).

**3.4 Connessione sensore (Fig. 4)**

**•** Impiegare il sensore in base al relativo schema di connessione.

Possibilità di sensori supplementari:

**3.5 Uscita ON-OFF**

Configurazione standard = OFF

È possibile configurare il comportamento di commutazione del relè contatto di scambio.

**In caso di impiego del dispositivo in applicazioni di sicurezza, attenersi ai dati della scheda tecnica sul sito www.phoenixcontact.com, in quanto tali applicazioni richiedono requisiti** 

**diversi.**

Note relative al codice d'ordine sono disponibili nell'E-Shop oppure nella scheda tecnica alla pagina

separatore per questo dispositivo.

- **3.1 Elementos de operación (Fig. 1 Fig. 2)**
- **1**Borne enchufable de conexión por tornillo o por resorte
- **2**S-PORT Interfaz de programación de 12 polos
- **3**Pulsador S3 (UP) - conteo hacia arriba
- **4** Pulsador S2 (DOWN) conteo hacia abajo
- **5**Interruptor DIP S1 Funciones para el modo de serviciones
- LED PWR Alimentación de tensión
- **7** LED DAT**8** LED ERR encendido Error de módulo parpadeo 1,2 Hz Modo de servicio
- parpadeo 2,4 Hz Error de cable **9** LED DO encendido Salida de conmutación excitada

adatta con un grado di protezione adeguato secondo IEC 60529.

**•** Durante i lavori di manutenzione, scollegare il dispositivo da tutte le fonti di energia attive.

nella documentazione.

Note relative al codice d'or<br> $\begin{bmatrix}\mathbf{i} \ \mathbf{j}\end{bmatrix}$  www.phoenixcontact.com.

di installazione di più dispositivi uno accanto all'altro, tenere conto di tale dato e installare se necessario un isolamento aggiuntivo. Se il dispositivo adiacente possiede un isolamento base, non è

necessario un isolamento aggiuntivo.

S-PORT Interfaccia di programmazione a 12 poli<br>Pulsante S3 (UP) - conteggio ascende

**•** La tensione presente sull'uscita è una tensione Extra-Low-Voltage (ELV). In funzione dell'applicazione, è possibile che sia presente una tensione pericolosa (> 30 V AC) verso terra in ingresso e/o verso tensione di alimentazione. In questo caso è previsto un isolamento elettrico sicuro. **Prima di aprire il coperchio frontale, prendere misure di protezione adatte per impedire le** 

**1** Morsetto a vite o a molla a innesto

**scariche elettrostatiche** 

**2**

 $\Delta$ 

**3**

**4**

**5**

**6**

LED PWR Alimentazione di tensione

**7**

LED DAT

**8** LED ERR ON Errore del modulo

Pulsante S3 (UP) - conteggio ascendente<br>Pulsante S2 (DOWN) - conteggio discendente

DIP switch S1 Funzioni per modalità di assistenza

lampeggio a 1,2 Hz Modalità di assistenza lampeggio a 2,4 Hz Guasto di linea

Morsetti 4.1/4.2 e 5.1/5.2 2x termoresistenze a 2 conduttori

Morsetti 5.1/5.2 Tensioni mV

### **Convertidor de temperatura universal**

## **1. Advertencias de seguridad**

**1.1 Indicaciones de instalación•** El dispositivo es apto para la instalación en áreas expuestas a riesgo de explosión de la zona 2.

- **•** Respeitar as condições especificadas para a utilização em áreas com perigo de explosão! Na instalação, utilize uma caixa apropriada, aprovada (mínimo grau de protecção IP54), que satisfaça as exigências da EN 60079-15. Observar também os requisitos da norma EN 60079-14.
- **•** A ligação ou separação de condutores na zona 2 só são permitidas no estado livre de tensão.
- **•** O equipamento deve ser retirado de funcionamento e removido imediatamente da área Ex, se estiver danificado, submetido à carga ou armazenado de forma inadequada e apresentar mau funcio
- **•** La instalación, el manejo y el mantenimiento deben ser ejecutados por personal especializado, cualificado en electrotécnica. Siga las instrucciones de instalación descritas. Para la instalación y el manejo, cumpla las disposiciones y normas de seguridad vigentes (también las normas de seguridad nacionales), así como las reglas generales de la técnica. Los datos técnicos de seguridad los puede encontrar en este prospecto y en los certificados (Evaluación de la Conformidad, si son necesarias más aprobaciones).
- **•** No está permitido abrir o realizar modificaciones en el aparato. No repare el equipo usted mismo, sustitúyalo por otro de características similares. Sólo los fabricantes deben realizar las reparaciones. El fabricante no se hace responsable de los daños derivados del incumplimiento de estas prescripciones.
- **•** El tipo de protección IP20 (IEC 60529/EN 60529) del equipo está previsto para un entorno limpio y seco. Detenga el equipo ante cargas mecánicas y/o térmicas que superen los límites descritos.
- **•** A la interfaz S-PORT de 12 polos se conectarán sólo los dispositivos de Phoenix Contact especificados para ello.

#### **1.2 Instalación en la zona 2**

Detalhes sobre o código de encomenda podem ser encontrados na E-Shop ou na folha de dados em ww.phoenixcontact.co

 **•** Cumpla las condiciones fijadas para el montaje en áreas expuestas a peligro de explosión. Durante la instalación utilice una carcasa autorizada adecuada (tipo de protección mínima IP54) que cumpla con los requisitos de la EN 60079-15. Observe también los requerimientos de EN 60079-14.

- **•** La conexión y separación de cables en la Zona 2 sólo está permitida en estado libre de tensión.
- **•** Debe desconectarse el equipo y retirarlo inmediatamente de la zona Ex si está dañado o se ha cargado o guardado de forma inadecuada o funciona incorrectamente.

#### **1.3 Aplicaciones con fines de seguridad (SIL 2)**

- 
- Para usar el dispositivo en aplicaciones con fines de seguridad, observe las instrucciones de<br>la hoja de características que hallará en www.phoenixcontact.com, ya que las exigencias<br>normativas son diferentes para las funci

#### **2. Descripción resumida**

El convertidor de temperatura programable está concebido para el funcionamiento de sensores de temperatura (RTD y termopares), teletransmisores por resistencia y por señal de tensión y potenciómetros. Los valores de medición se convierten en una señal lineal de tensión o de corriente.Opcionalmente, el convertidor de temperatura puede suministrase con la configuración estándar o bien

- ALA **3.1 Elementos de operação (Ilustr. 1 - Ilustr. 2)**
- 
- **1** Borne aparafusável ou a mola plugável S-PORT Interface de programação de 12 pinos
- **23 Tecla S3 (UP)** - contagem crescente
- 4 Tecla S2 (DOWN) - contagem decrescente
- Chave DIP S1 Funções para a operação de manutenção
- **6**LED PWR Alimentação de tensão

- **7**LED DAT
- **8** LED ERR na Erro no módulo a piscar 1,2 Hz Operação de manutenção
- a piscar 2,4 Hz Falha de linha
- **9** LED DO na Saída de comutação comandada

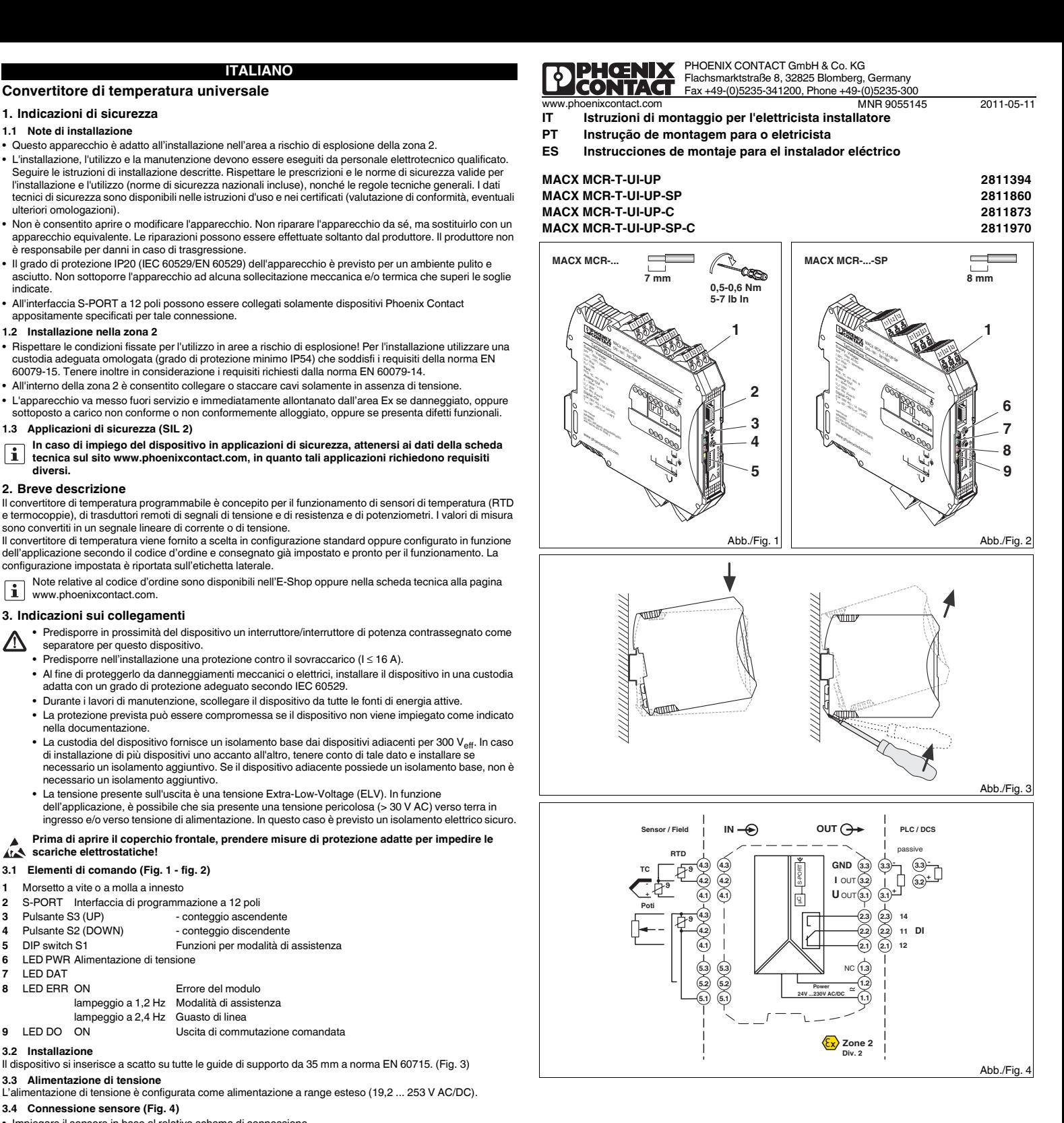

configurarse en función al pedido y según la clave de pedido, entregándose ya calibrado y listo para el servicio. La configuración así ajustada figura en la etiqueta lateral.

#### **3. Observaciones para la conexión**

#### **3.2 Instalación**

El equipo deberá encajarse sobre todos los carriles de 35 mm según EN 60715. (Fig. 3)

## **3.3 Alimentación de tensión**

La alimentación de tensión está concebida como amplía gama de alimentación (19,2 ... 253 V CA/CC).

## **3.4 Conexión de sensor (Fig. 4)**

**•** Conecte el sensor conforme al esquema de conexiones. Posibilidades adicionales de sensor:

- 
- **3.5 Salida de conexión**
- El comportamiento del relé de contacto conmutado podrá configurarlo Ud. Configuración estándar = OFF.

Hallará mas información sobre la clave de pedido en la tienda online o en la hoja de características, en www.phoenixcontact.com.

- **•** Disponga cerca del aparato un interruptor/interruptor de potencia que esté marcado como dispositivo Separador para este equipo.
- **•** Provea un dispositivo de protección contra sobrecorriente (I ≤ 16 A) en la instalación.
- **•** Para salvaguardar el dispositivo contra daños mecánicos o eléctricos, móntelo en una carcasa que
- tenga el grado de protección necesario conforme a IEC 60529.
- **•** Separe el dispositivo de cualquier fuente de energía activa durante los trabajos de mantenimiento. **•** Si el dispositivo no se usa tal y como se indica en su documentación, es posible que ello menoscabe la protección provista.
- **•** Gracias a su carcasa, el dispositivo tiene un aislamiento básico para 300 Veff respecto a los dispositivos adyacentes. Si se instalan varios dispositivos contiguos, habrá que tener esto en cuenta y, de ser necesario, disponer un aislamiento adicional. Si el dispositivo adyacente tiene ya un aislamiento básico, no será necesario aplicar un aislamiento adicional.
- **•** La tensión a la salida es una tensión extra baja ELV (Extra-Low-Voltage). En determinadas aplicaciones podría generarse una tensión peligrosa (> 30 V CA) respecto a tierra en la entrada y/o tensión de alimentación. Para tales casos se ha provisto una separación galvánica segura.

## **Tome las medidas de protección contra descarga electrostática antes de abrir la tapa frontal**

## AFA

Bornes 4.1/4.2 y 5.1/5.2 Termorresistencia de 2x2 hilos Bornes 5.1/5.2 Tensiones mV

**Transdutor de temperatura universal**

## **1. Instruções de segurança**

#### **1.1 instruções de montagem**

- **•** O dispositivo é adequado para a instalação em áreas com perigo de explosão da zona 2.
- **•** A instalação, operação e manutenção devem ser executados por pessoal eletrotécnico qualificado. Siga os manuais de instalação descritos. Observar as disposições e normas de segurança em vigor (inclusive as normas de segurança nacionais) para a instalação e operação, bem como os padrões tecnológicos gerais. Os dados técnicos de segurança devem ser extraídos deste prospecto e dos certificados (avaliação de conformidade, se necessário, outras aprovações).

- Não é permitido abrir ou alterar o equipamento. Não realize manutenção no equipamento, apenas substitua por um equipamento equivalente. Consertos somente podem ser efetuados pelo fabricante. O fabricante não se responsabiliza por danos decorrentes de violação.
- **•** O grau de proteção IP20 (IEC 60529 / EN 60529) do equipamento destina-se a um ambiente limpo e seco. Não submeta o equipamento a cargas mecânicas e/ou térmicas, que excedam os limites descritos. **•**Somente dispositivos da Phoenix Contact especificados para isso podem ser conectados à interface S-
- PORT de 12 pinos.

#### **1.2 Instalação na zona 2**

#### **1.3 Aplicações voltadas à segurança (SIL 2)**

#### **2. Descrição breve**

O transdutor de temperatura programável foi projectado para a operação de sensores de temperatura (elementos RTD e térmicos), transdutores remotos de sinal de tensão e resistência, bem como de potenciómetros. Os valores de medição são convertidos em um sinal de tensão ou corrente linear. Opcionalmente, o transdutor de temperatura é configurado com a configuração padrão ou é fornecido em configuração de acordo com o pedido conforme código de encomenda, já ajustado e pronto para a operação. A configuração ajustada encontra-se na etiqueta lateral.

#### **3. Instruções de conexão**

#### **3.2 Instalação**

- O aparelho é encaixável em todos os trilhos de fixação de 35 mm de acordo com EN 60715. (Fig. 3)
- **3.3 Alimentação da tensão** A alimentação com tensão foi projectada como alimentação de faixa ampla (19,2 ... 253 V AC/DC).

## **3.4 Conexão de sensores (Fig. 4)**

**•** Ligar o seu sensor de acordo com o esquema de conexões.

- Opções adicionais de sensores:
- 
- Bornes 4.1/4.2 e 5.1/5.2 2x termo-resistências de 2 condutores Bornes 5.1/5.2 Tensões mV
- **3.5 Saída de comando**
- 
- O comportamento de ligação do relé inversor pode ser configurado. Configuração padrão = OFF.

**Ao utilizar o dispositivo em aplicações voltadas à segurança, observar as instruções na folha de dados em www.phoenixcontact.com, pois os requisitos em funções voltadas à segurança são diferentes.**

- **•** Prever na proximidade do dispositivo um interruptor/disjuntor que deve ser identificado como  $\Delta$ dispositivo de separação para este dispositivo.
- **•** Prever um dispositivo de protecção contra sobrecorrente (I ≤ 16 A) na instalação.
- **•** Para a protecção contra danificação mecânica ou eléctrica, deve ser efectuada a montagem numa caixa adequada com grau de protecção adequado conforme IEC 60529.
- **•** Separar o dispositivo de todas as fontes de energia durante trabalhos de instalação.
- **•** Se o dispositivo não for utilizado de acordo com a documentação, a protecção prevista pode ser prejudicada.
- **•** O dispositivo possui pela sua carcaça um isolamento básico em relação a dispositivos vizinhos para 300 V<sub>eff</sub>. No caso da instalação de vários dispositivos lado a lado, isso deve ser observado e deve ser instalado um isolamento adicional neste caso! Se o dispositivo vizinho possuir um isolamento básico, não é necessário isolamento adicional.
- **•** A voltagem presente na saída é do tipo Extra-Low-Voltage (ELV voltagem extra-baixa). De acordo com a aplicação, pode acontecer que incida uma tensão perigosa (> 30 V AC) contra terra na entrada e/ou a tensão de alimentação. Para este caso, existe uma separação galvânica segura.

#### **Tomar medidas de protecção contra descargas electrostáticas antes de abrir a tampa frontal!**

**5**

# **ESPAÑOL**

**PORTUGUÊSE**

**ITALIANO**

**Datos técnicosDados técnicos**<br> **Dati tecnici**<br> **Collegamento**<br> **Collegamento Tipo de conexión Tipo de conexão Collegamento** Conexión por tornillo Conexão a parafuso Connessione a vite **MACX MCR-T-UI-UP 2811394** Conexión por tornillo Conexão a parafuso Connessione a vite **MACX MCR-T-UI-UP-C 2811873** Conexión por resorte Conexão à mola Connessione a molla **MACX MCR-T-UI-UP-SP 2811860** Conexión por resorte Conexão à mola Connessione a molla **MACX MCR-T-UI-UP-SP-C 2811970 Datos de entrada**<br> **Dati d'ingresso de entrada**<br> **Dati d'ingresso de entrada**<br> **Dati d'ingresso de entrada**<br> **Dati d'ingresso de entrada**<br> **Dati d'ingresso de entrada**<br> **Dati d'ingresso de entrada** Termorresistencia 2,3,4 conductores Termômetro resistivo e 2,3 e 4 condutores Termoresistenza (2,3 e 4 condutores Termoresistenza e 2,3,4 conduttori Sensori / Sensori / Sensori / Sensori / Sensori / Sensori / Sensori demor Resistencia  $\Omega_{\rm{L}}=0$  Ω ... 50 kΩ  $\frac{\overline{0} \cdot \overline{\Omega} \dots \overline{50} \cdot \overline{k\Omega}}{0 \cdot \Omega \dots \overline{50} \cdot \overline{k\Omega}}$ Potenciómetro Potenciômetro Potenziometro 0 Ω ... 50 kΩ $\overline{1}$ ensione  $\overline{1}$ ensione  $\overline{1}$ ensione  $\overline{1}$ Tensiónn Compositor de la construction de la compositor de la compositor de la compositor de la compositor de la comp **Datos de salida Dados de saída Dati uscita**Señal de salida con SIL; configuración libre adicional sin SIL Sinal de saída em caso de SIL; outros configuráveis de forma livre sem SIL Segnale d'uscita con SIL; ulteriore configurabile liberamente senza SIL 4 mA ... 20 Señal máxima de salida Salida de corriente/tensión Máximo sinal de saída Saída Saída de corrente/tensão Massimo segnale d'uscita Saída de saída de corrente/tensão Discita Corrente/tensione 22 mA / ± 11 V  $C<sub>ar</sub>qa R<sub>B</sub>$  $_{\rm B}$  Salida de corriente/tensión Linha de menor resistência R<sub>B</sub> Saída de corrente/tensão Carico R<sub>B</sub> Uscita corrente/tensione ≤ 600 Ω (a 20 mA) / ≥ 10 kΩ Comportamiento en caso de fallo de sensor según NE 43 o libre configuración Comportamento com falha do ser de acordo com NE 43 ou com definição livre omportamento in caso di guasto sensore secondo NE 43 o liberamente configurabile **Salida de conmutación**<br>
Tipo de contacto **a la contacte de la contacte de la contacte de la contacte de la contacte de la contacte de l<br>
Tipo de contacto <b>a la contacte de la contacte de la contacte de la contacte de la c** Tipo de contacto 1 contacto conmutado Versão do contato 1 contacto 1 inversor Esecuzione dei contatti 1 di scambio Material del contacto AgSnO<sub>2</sub>, dorado duro Material de contato AgSnO<sub>2</sub>, folheado a ouro duro Materiale dei contatti AgSnO<sub>2</sub>, dorato a spessore<br>
Tensión de activación máx.<br>
Tensión de activación máx. Tensión de activación máx. Máx. Máx. tensão de comutação Máx. tensão de comutação de comutazione di commutazione di commutazione di commutazione 30 V AC (30 V DC) Corriente máx. de conmutación Máx. corrente de comutação Máx. corrente de comutação Max. corrente istantanea Máx. corrente istantanea Dati generali Dati generali Dati generali Dati generali Dati generali Dati generali Dati **Datos generales Dados Gerais Dati generali** Margen de tensión de alimentación **Faixa de tensão de alimentação** Faixa de tensão de alimentação Range tensione di alimentazione e alimentazione e alimentazione e alimentazione di alimentazione e alimentazione di alimenta Consumo de potencia Consumo de corrente Potenza assorbita < 1,5 W Coeficiente de temperatura máximo و Coeficiente de temperatura máximo و Coeficiente de temperatura máximo و Oc<br>Error de transmisión máximo Pt 100, intervallo min. 20 K intervallo min. 20 K Error de transmissão máximo Pt 1 Coeficiente de temperatura máximo<br>
Erro de transmissão Máximo Pt 100, faixa de temperatura ambiente Pt 100, faixa de temperatura máximo Pt 100, faixa mín. 20 K<br>
Margen de temperature Pt 100, intervallo min. 20 K<br>
Margen d Almacenamiento/transporte Armazenamento/transporte Immagazzinamento/trasporto -40 °C ... 85 °C Humedad del aire sin condensación Umidade do ar sem condensação Umidità sem condensação Umidità senza condensa 5%... 95% Máxima altitud de uso sobre el nivel del mar (NN) Altura máxima de utilização acima do nível do mar Max. quota di impiego s.l.m.<br>Altura máxima de utilização acima do nível do mar Material de utilização acima do nível do ma Material de la carcasa Material da caixa Materiale custodia PA 66-FRClasse de combustibilidad según UL 94 Classe de inflamabilidade conforme UL 94 Classe di combustibilità a norma UL 94 V0<br>Dimensiones An / Al / Pr Dimensiones An. / Al. / Pr. Dimensões L / A / P Dimensioni L / A / P 17,5 mm / 99 mm / 114,5 mm Sección de conductor contra contra Conexión por tornillo Perfil de condutor contra contra conexão a parafuso Sezione conduttore Connessione a vite 0,2 - 2,5 mm<sup>2</sup> (AWG 24 - 14) Conexión por resorte resorte resorte resorte resorte de resorte de resorte de resorte de resorte de resorte de<br>
Solante de resorte de resorte de resorte de resorte de resorte de resorte de resorte de resorte de resorte de<br> **Separación galvánica Isolação galvânica Isolamento galvanico** Entrada/salida verba valor de pico según EN 60079-11 Entrada / saída Valor de pico conforme EN 60079-11 Ingresso/uscita Valore di cresta a norma EN 60079-11 375 V<br>Entrada/alimentación verba valor de pico según EN 60079-11 Entrada/alimentación valor de pico según EN 60079-11 Entrada / alimentação Valor de pico conforme EN 60079-11 ingresso/alimentazione Valore di cresta a norma EN 60079-11 375 V<br>Entrada/salida conmut. Valor de pico según EN Entrada / saída digital valor de pico conforme EN 60079-11 Ingresso/uscita ON/OFF Valore di cresta a norma EN 60079-11 Tensión de aislamiento de dimen categoría de sobretensiones II; grado de suciedad 2, separación segura según EN 61010, EN 50178<br>ss<br>**Conformidad CE** Tensão de isolamento nomi categoria de sobretensão II, grau de impurezas 2, isolação segura conforme EN 61010, EN 50178 Tensione d'isolamento nomina categoria di sovratensione II; grado di inquinamento 2, ento sicuro a norma EN 61010, EN 50178  $300 V_{\text{eff}}$ **Conformidad / Homologaciones Conformidad CE Conformidade / Certificações Conforme CE Conformità/omologazioni CE conforme** ATEXATEX ATEX  $\overline{\text{ECEx}}$  ATEX  $\overline{\text{ECEx}}$  Ex nAC ic IIC / IIB / IIA T4 X **IECE** IECEx IECEx Ex nAC ic IIC T4 X

parametrizzazione e assistenza - come ad es. il monitoraggio online - e le relative modalità di esecuzione.<br>**Requisiti di sistema:** PC IBM o computer compatibile a partire da 400 MHz; min. 256 MB di RAM; min. 15 MB di memoria disponibile sul disco rigido; interfaccia USB disponibile, min. USB 1.1; risoluzione monitor min. 1024 x 768 pixel.

Seguridad funcional (SIL) Segurança funcional (SIL) Sicurezza funzionale (SIL) SIL 2

Ponga los distintos interruptores DIP (**5**) en posición de conexión "ON" y lleve el dispositivo al modo de<br>servicio. En él podrá activar funciones tales como compensación de línea, ajuste ZERO/SPAN, forzado, función de aprendizaje "Tech In" para potenciómetro, confirmación manual de las salidas de conmutación (función LATCH).

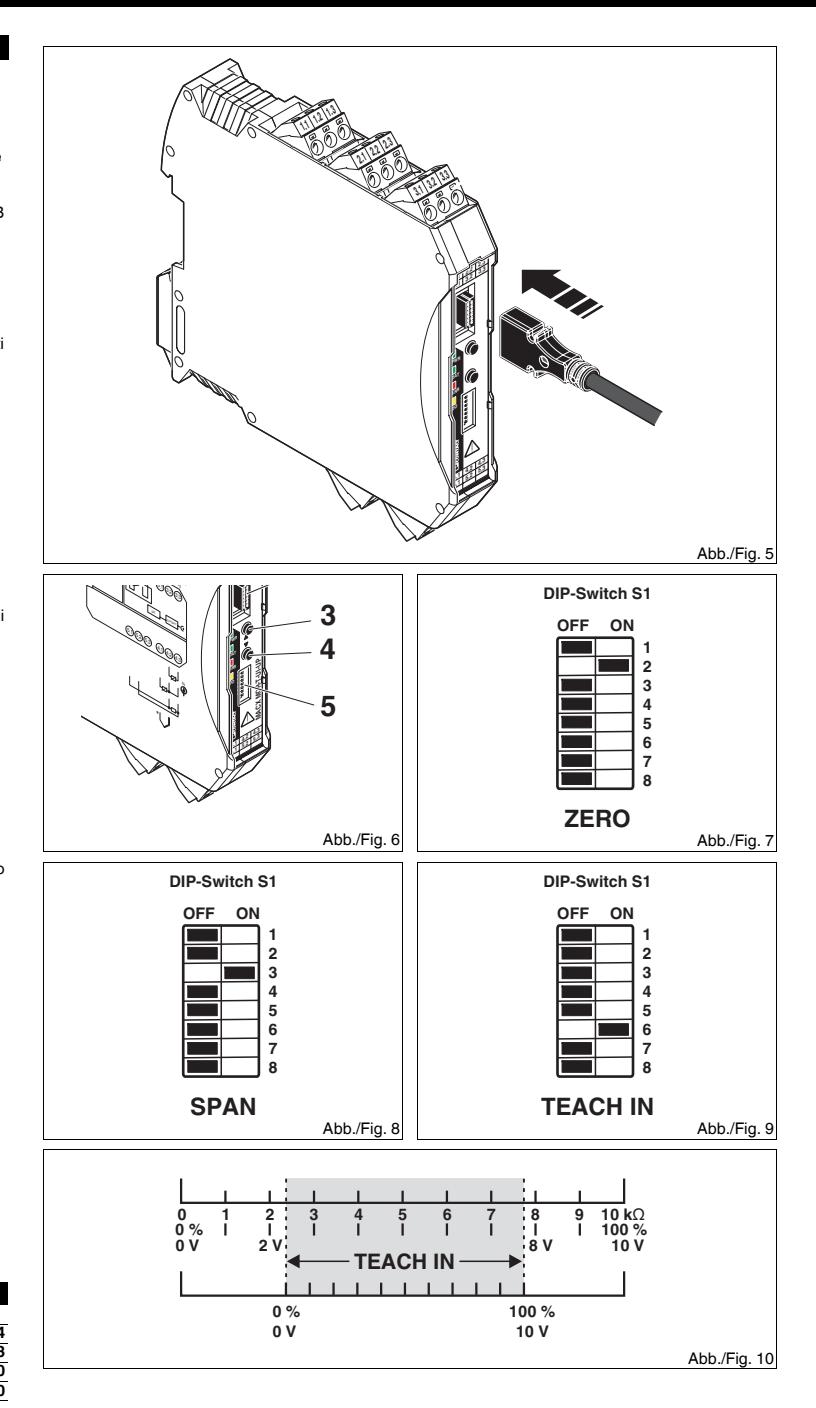

**4. Configurazione e messa in servizio** I dati di configurazione e parametrizzazione possono essere modificati sia durante il funzionamento con il circuito di misura per applicazioni Ex connesso, sia in assenza di tensione.

## **4.1 Configurazione tramite software IFS-CONF (Fig. 5)**

Il download gratuito del software IFS-CONF è disponibile alla pagina www.phoenixcontact.com. Il manuale e la guida online del software, intuitivo nell'uso, illustrano le diverse possibilità di configurazione,

#### **4.2 Configurazione senza software**

È possibile configurare il dispositivo tramite l'unità di comando e di visualizzazione IFS-OP-UNIT (codice: 2811899) e l'unità di alloggiamento IFS-OP-CRADLE (codice: 2811886).

- **4.3 Messa in funzione**
	- **•** Per la modalità di misurazione, impostare tutti i DIP switch in posizione "OFF".

## **5. Modalità di assistenza (Fig. 6)**

Impostare un unico DIP switch (**5**) in posizione "ON" e poi attivare il dispositivo in modalità di assistenza. In esta modalità è possibile attivare alcune funzioni, come compensazione di linea, compensazione ZERO/ SPAN, forzare, funzione Teach-In per potenziometri, conferma manuale delle uscite di commutazione (funzione LATCH).

### **Funzione di base in modalità di assistenza**

- Reset del valore impostato senza memorizzazione: premere contemporaneamente S3 (**3**) e S2 (**4**) per più di 3 secondi.
- **•** Memorizzazione del valore impostato: riportare il DIP switch selezionato su "OFF".
- **5.1 Compensazione ZERO (valore iniziale di campo) (Fig. 7)**
- 
- Immettere il valore iniziale di campo dell'uscita analogica configurata tramite una fonte di calibrazione.<br>• Compensare il valore di uscita con un multimetro digitale. Tramite i pulsanti S3 (3) e S2 (4) è possibile impostare il valore.

### **5.2 Compensazione SPAN (valore finale di campo) (Fig. 8)**

- **•** Immettere il valore finale di campo dell'uscita analogica configurata tramite una fonte di calibrazione.
- **•** Compensare il valore di uscita con un multimetro digitale. Tramite i pulsanti S3 (**3**) e S2 (**4**) è possibile impostare il valore.
- **5.3 Funzione Teach-In (Fig. 9)**
- La funzione "Teach-In" serve per l'adattamento del campo del potenziometro quando non è possibile un utilizzo dell'intero campo, ma è tuttavia necessario usare completamente il segnale di uscita.
- **•** Valore iniziale di campo: premere S3 (**3**) per acquisire il valore di misura attuale.
- **•** Valore finale di campo: premere S2 (**4**) per acquisire il valore di misura attuale.
- Esempio: utilizzo di un campo parziale del potenziometro da 10 kΩ (Fig. 10)
- Ulteriori informazioni sulle funzioni in modalità di assistenza sono disponibili nella corrispondente scheda tecnica.

# **Per la configurazione nella zona 2 deve essere impiegato un PC omologato per l'uso nella zona 2!**

Utilizzare l'adattatore per programmazione IFS-USB-PROG-ADAPTER (codice: 2811271) per il collegamento del dispositivo al PC. I driver per l'adattatore per programmazione USB vengono installati automaticamente.

**4. Configuración y puesta en servicio**

El cambio de los datos de configuración y parametrización puede efectuarse tanto durante el funcionamiento con el circuito de medición Ex conectado como en estado libre de tensión.

## **4.1 Configuración mediante software IFS-CONF (Fig. 5)**

### **4.2 Configuración sin software**

Podrá configurar el dispositivo con la unidad de operación y de visualización IFS-OP-UNIT (código: 2811899) y la unidad de alojamiento IFS-OP-CRADLE (código: 2811886).

#### **4.3 Puesta en servicio**

 **•** Para el funcionamiento de medición, ponga todos los interruptores DIP en posición de desconexión "OFF". **5. Modo de servicio (Fig. 6)**

#### **Funcionamiento básico en el modo de servicio:**

El software INS-CONF está a disposición para su descarga gratuita en: www.phoenixcontact.com. El manual online, así como la ayuda en pantalla del software de fácil manejo, explican las posibilidades de configuración, parametrización y servicio (como la monitorización online) y cómo ejecutarlas.<br>**Requisitos del sistema:** PC IBM u ordenador compatible a partir de 400 MHz; mín. 256 MB de RAM; mín. 15 MB de espacio libre en el disco duro; puerto USB libre, mín. USB1.1; resolución de pantalla 1024 x 768 píxeles. **¡Para la configuración en la zona 2 el PC utilizado debe estar autorizado para el uso en la zona 2!**

**•** Reinicializar los valores ajustados sin guardar: pulse simultáneamente S3 (**3**) y S2 (**4**) > 3 segundos. **•** Guardar el valor ajustado: vuelva a poner el interruptor DIP seleccionado en "OFF".

#### **5.1 Ajuste ZERO (comienzo de rango) (Fig. 7)**

**•** Especifique con una fuente de calibración el comienzo del rango de la salida analógica configurada. **•** Ajuste el valor de salida con un multímetro digital. Con los botones S3 (**3**) y S2 (**4**) podrá Ud. configurar el valor.

#### **5.2 Ajuste SPAN (final de rango) (Fig. 8)**

**•** Especifique con una fuente de calibración el final del rango de la salida analógica configurada.

**•** Ajuste el valor de salida con un multímetro digital. Con los botones S3 (**3**) y S2 (**4**) podrá Ud. configurar el valor.

#### **5.3 Función de aprendizaje "Teach In" (Fig. 9)**

La función "Teach In" se utiliza para adaptar el rango del potenciómetro cuando no es posible aprovecharlo del todo, pero sí se desea utilizar completamente la señal de salida.

**•** Comienzo de rango: pulse S3 (**3**) para adoptar el valor de medición actual.

**•** Final de rango: pulse S2 (**4**) para adoptar el valor de medición actual..

Ejemplo: uso de una parte del rango del potenciómetro de 10 kΩ (Fig. 10)

Utilice el adaptador de programación IFS-USB-PROG-ADAPTER (código 2811271) para la conexión de dispositivo y PC. Los drivers para el adaptador de programación USB se instalan automáticamente.

Hallará información detallada sobre las funciones en modo de servicio en la correspondiente hoja de características.

**4. Configuração e colocação em funcionamento** A alteração dos dados de configuração e parametrização pode ser efectuada tanto durante a operação com

#### circuito de medição Ex quanto no estado livre de tensão. **4.1 Configuração pelo software IFS-CONF (Fig. 5)**

O software IFS\_CONF está à disposição sem custos via download em: www.phoenixcontact. O manual de instruções online e a ajuda online do software que pode ser operado de forma intuitiva explicam as possibilidades de configuração, parametrização e manutenção, tais como monitoração online, e a sua implementação.

**Requisitos de sistema:** IBM PC ou computador compatível a partir de 400 MHz; min. 256 MB RAM; mín. 15<br>MB espaço livre no HD; porta USB livre, mín. USB1.1; resolução do ecrã 1024 x 768 píxeis.

### É possível configurar o dispositivo com a unidade de operação e visualização IFS-OP-UNIT (Nº de artigo:

2811899) e com a unidade receptora IFS-OP-CRADLE (Nº de artigo: 2811886). **4.3 Colocação em funcionamento**

**•** Para a operação de medição, colocar todas as chaves DIP na posição "OFF".

## **5. Operação de manutenção (Fig. 6)**

Ao colocar determinadas chaves DIP (**5**) na posição "ON", o dispositivo é comutado para a operação de manutenção. Lá é possível activar funções, tais como compensação de linha, ajuste de ZERO/SPAN, Forcado, função Teach-In para o potenciómetro, confirmação manual das saídas de ligação (função LATCH). **Função básica na operação de manutenção:**

**•** Resetar o valor ajustado sem armazenar: accionar S3 (**3**) e S2 (**4**) simultaneamente > 3 segundos.

#### **•** Armazenar o valor ajustado: comutar a chave DIP seleccionada novamente para "OFF. **5.1 Compensação ZERO (início da faixa) (Fig. 7)**

**•** Determinar o início da faixa da saída analógica configurada com ajuda de uma fonte de calibração. **•** Ajustar o valor de saída com um multímetro digital. O valor pode ser ajustado mediante as teclas S3 (**3**) e S2 (**4**).

**4.2 Configuração sem software** automaticamente instalados.

## **5.2 Ajuste de SPAN (final da faixa) (Fig. 8)**

**•** Determinar o final da faixa da saída analógica configurada com ajuda de uma fonte de calibração. **•** Ajustar o valor de saída com um multímetro digital. O valor pode ser ajustado mediante as teclas S3 (**3**) e S2 (**4**).

#### **5.3 Função Teach-In (Fig. 9)** A função "Teach-In" (aprendizagem) serve para a adaptação da faixa do potenciómetro quando o

aproveitamento da faixa total não é possível, porém, o sinal de saída deve ser usado por inteiro. **•** Início da faixa: premir S3 (**3**) para transferir o valor de medição actual.

- **•** Final da faixa: premir S2 (**4**) para transferir o valor de medição actual.
- Exemplo: utilização de uma faixa parcial do potenciómetro de 10 kΩ (Fig. 10)

#### **No caso da configuração na zona 2, o PC utilizado deve estar certificado para a utilização na zona 2!**

Para a ligação entre dispositivo e PC, o adaptador de programação IFS-USB-PROG (Nº de artigo<br>2811271) deve ser utilizado. Os controladores para o adaptador de programação USB são

Outras informações sobre funções na operação de manutenção encontram-se na folha de dados correspondente.

## **ESPAÑOL**

## **ITALIANO**

## **Üniversal sıcaklık transdüseri**

- **1. Güvenlik notları1.1 Montaj talimatları**
- 
- **•** Cihaz patlama riskli bölge 2'ye monte edilebilir.
- **•** Montaj, işletme ve bakım yalnız yetkin elektrik personeli tarafından yapılmalıdır. Belirtilen montaj talimatlarına uyun. Cihazı kurarken ve çalıştırırken geçerli güvenlik yönetmelikleri (ulusal güvenlik yönetmelikleri dahil) ve<br>genel teknik yönetmelikler gözetilmelidir. Teknik güvenlik verileri paket içeriğinde ve sertifika üzerinde verilmektedir (uygunluk belgesi, gerekli durumlarda ek onaylar).
- **•** Cihaz açılmamalı veya değiştirilmemelidir. Cihazı kendiniz tamir etmeyin, aynısıyla değiştirin. Onarımlar sadece üretici tarafından yapılır. Üretici kurallara aykırı kullanımdan kaynaklanan hasardan sorumlu değildir.
- **•** Cihazın IP20 koruması (IEC 60529/EN 60529) temiz ve kuru ortam için tasarlanmıştır. Cihaz tanımlanan limitlerin üzerinde mekanik zorlanma ve/veya termal yüklere maruz kalmamalıdır.
- **•** 12 pin S-PORT arayüzüne sadece Phoenix Contact tarafından belirtilen cihazlar bağlanabilir. **1.2 Zone 2'de montaj**

- **•** Patlama riskli alanlarda kullanı<sup>m</sup>şartlarına uyun! Cihazı EN 60079-15 gereksinimlerini karşılayan uygun bir muhafaza içine monte edin, en az IP 54 korumalı. EN 60079-14 gereksinimlerine uyun.
- **•** Bölge 2'deki kabloların bağlanmasına veya ayrılmasına sadece güç kaynağı kapatıldığında izin verilir. **•** Cihaz hasar gördüğünde, aşırı yüklendiğinde, uygun olmayan şekilde muhafaza edildiğinde veya hatal<sup>ı</sup> çalıştığında kapatılmalı ve derhal Ex alandan çıkarılmalıdır.

**1.3 Güvenlikle ilgili uygulamalar (SIL 2)**

**2. Kısa tanım**

 Programlanabilir sıcaklık transdüseri sıcaklık sensörleri (RTD ve termokupllar), gerilim sinyali ve direnç tipi sensörleri ile potansiyometreleri çalıştırmak için tasarlanmıştır. Ölçülen değerler lineer bir akım veya gerilim

Cihaz güvenlikle ilgili uygulamalarda kullanıldığında, güvenlikle ilgili işlevlerin gereksinimleri<br>farklı olduğundan, www.phoenixcontact.com.tr adresindeki veri bilgi föylerine bakınız.

sinyaline dönüştürülür.

Sıcaklık transdüseri isteğe bağlı olarak varsayılan konfigürasyon veya siparişe göre s,pari anahtarına bağl<sup>ı</sup> olarak yapılandırılabilir ve ayarlanmış ve çalışmaya hazır olarak teslim edilir. Ayarlanmış olan konfigürasyonu muhafaza tarafındaki etiketinde yazılıdır.

Klemensler 4.1/4.2 ve 5.1/5.2 2x 2 tel dirençli termometre Klemensler 5.1/5.2 mV gerilimler

**3. Bağlantı talimatları**

**3.1 Çalışma elemanları (Şek. 1 - Şek. 2)**

Güc kavnağı

**8** LED ERR AÇIK Modül hatası

**3.2 Montaj**

Cihaz EN 60715'e uygun tüm 35 mm DIN raylarına takılabilir. (Fig. 3)

**3.3 Güç kaynağ<sup>ı</sup>**

Güç beslemesi geniş aralıklı bir güç beslemesi olarak tasarlanmıştır (19,2 ... 253 V AC/DC).

AÇIK Kontrollü anahtarlama çıkışı

可编程温度测量变送器适用于工作温度传感器 (RTD 和热电偶)、电压信号、电阻型传感器以及电位计。测 量到的数值将转化成线性电流或电压信号。<br>温度测量变送器可默认组态或按订单代码组态,供货时已校准并可投入使用。所设定的组态将打印在外壳侧

**3.4 Sensör bağlantısı (Fig. 4)**

**•** Sensörün kablolarını bağlant<sup>ı</sup> şemasına göre bağlayın.

Ek sensör opsiyonlar<sup>ı</sup>:

**3.5 Anahtarlamalı çıkış** PDT rölesinin anahtarlama davranışını yapılandırabilirsiniz. Standart konfigürasyon = OFF

#### **打开前盖前需先对静电放电采取防护措施!** ALA

Sipariş anahtarı bilgileri E-Shop veya www.phoenixcontact.com.tr adresindeki veri bilgi föylerinde bulunabilir.

**•** Cihaza yakın olarak, bu cihaz için ayırma cihazı olarak işaretlenmiş bir anahtar/devre kesici mevcut

olmalıdır.

 $\Delta$ 

**•** İzolasyon içinde aşırı akım (I ≤ 16 A) koruması bulunmalıdır.

**•** Cihazı mekanik ve elektriksel hasarlara karşı korumak için, IEC 60529'a uygun bir koruma sınıfına

sahip bir kutu içerisine monte edin.

**•** Bakım çalışmaları yaparken cihazı tüm aktif güç kaynaklarından ayırın.

**•** Степень защиты IP20 (IEC 60529/EN 60529) устройства предусматривает использование <sup>в</sup> условиях чистой <sup>и</sup> сухой среды. Не подвергайте устройство механическим <sup>и</sup>/или термическим нагрузкам, лим указанные предельные значения

> **•** Cihaz dokümantasyonda açıklandığı gibi kullanılmazsa, öngörülen koruma sınıfı geçersiz olur. **•** Cihazın gövdesi yanlarında bulunan diğer cihazlara karşı 300 Vef temel izolasyon sağlar. Birden fazla cihaz yan yana monte edilirse, bu durum göz önünde bulundurulmalı ve gerektiğinde ekstra izolasyon monte edilmelidir. Yanda bulunan cihazın temel izolasyonu varsa, ayrıca bir izolasyona gerek yoktur. **•** Çıkışta çok düşük voltaj (ELV) mevcuttur. Uygulamaya bağlı olarak, giriş ve/veya gerilim beslemesinde çok tehlikeli gerilimler (> 30 V AC) oluşabilir. Bu gibi durumlar için güvenli izolasyon mevcuttur. **Ön kapağı açmadan önce, elektrostatik boşalmaya karşı gerekli koruma önlemlerini alın!**

> > - yukarıya doğru sayar

- aşağıya doğru sayar

Servis modu işlevler

**1** Geçme vidalı veya yaylı klemens

**2**

 $45<sub>2</sub>$ 

**3** S3 butonu (YUKARI)

4 S2 butonu (ASAĞI)

5 DIP anahtar S1

**6 IFD** PWR

**7** LED DAT

- **3.1 Органы управления (рис. 1 2)**
- **1** Вставная винтовая клемма или пружинная клемма
- **2** S-PORT 12-контактный программный интерфейс
- **3** Кнопка S3 (UP) - счет по возрастающей<br>- счет по убывающей
- **4** Кнопка S2 (DOWN) счет по убывающей
- **5**Функции для сервисного режима работы
- **6** Светодиод PWR Питающее напряжение
- **7** Светодиод DAT
- **8** Светодиод ERR на Ошибка модуля
	- мигает 1,2 Гц Сервисный режим работы<br>мигает 2,4 Гц Сбой в цепи

мигает 2,4 Гц **9**Выходной переключающий контакт активирова

1,2 Hz yanıp sönen Servis modu 2,4 Hz yanıp sönen Hat hatas<sup>ı</sup>

12 pin programlama arayüzü

**9**

## **通用温度测量变送器**

## **1. 安全提示**

- **1.1 安装注意事项 •** 设备为安装在潜在爆炸区域 2 区中而设计。
- 仅专业电气人员可进行相关安装、操作和维修。遵守安装规定。安装与操作设备时,必须遵守适用的规定<br>· 和安全规范 (包括国家安全规则)以及技术总则。相关的技术安全数据附于包装单内和认证中 (所适用的
- 一致性评估与附加认证)。 设备不可打开或改造。 请勿自行修理设备,可更换整部设备。 仅生产厂家可进行修理。 生产厂家对因滥用产品而导致的损坏不负责任。

## При использовании устройства в безопасных системах соблюдать данные технического<br>паспорта на сайте www.phoenixcontact.com, так как к данному уровню функциональной **безопасности предъявляются другие требования.**

- 该设备的 IP20 防护等级 (IEC 60529/EN 60529) 适用于清洁而干燥的环境。 该设备可能不适用于超过所 规定限制的机械应力与 / 或热负荷。
- **•** 只有特定的菲尼克斯电气的设备才可以连接到 12 位 S-PORT 接口上。

#### **1.2 安装于 2 区**

#### **2. 概述**

- 在易爆危险区中使用时应注意专门的前提条件!将设备安装在通过 EN 60079-15 认证的适用外壳中 (防 护等级最低为 IP54)。遵守 EN 60079-14 标准的要求。
- **•** 仅在电压关闭的情况下方可在 2 区连接和断开电缆。 • 如设备被损坏,被用于不允许的负载状况,放置不正确,或出现故障,必须对其停止使用并立即将其移出
- Ex 区域。
- **1.3 与安全有关的应用场合 (SIL 2) 由于对与安全有关的功能的要求不同,在与安全有关的场合使用该设备时,请遵守**

#### **3. 连接注意事项**

**3.1 操作元件 (图 1 到图 2)**

- 面的标签上。
- 关于订单编码的说明见电子商城或见 www.phoenixcontact.com 上的数据手册。

其它的传感器选项:

### **www.phoenixcontact.com 上数据手册中的说明。**

- **1** 插入式螺钉或回拉式弹簧端子 2 S 端口 12 位编程接口
- **3.2 安装 3** S3 按键 (UP) - - - - - - - - - 向上计数 **4** S2 按键 (DOWN) - compared the second of the second of the second of the second of the second of the second o **5** DIP 开关 S1 维护模式的功能 **6** 发光二极管 PWR 电源 **7** 发光二极管 DAT 8 发光二极管 ERR ON 模块错误 1.2 Hz 闪烁 维护模式 2.4 Hz 闪烁 线路错误<br>ON 控制的开关输出  $9$  发光二极管 DO ON 控制的开关输出
- 可以卡接到符合 EN60715 标准的 35mm DIN 导轨上。(Fig. 3)
- **3.3 电源** 设计用于宽电压范围 (19.2 ... 253 V AC/DC)。
- **3.4 传感器连接 (Fig. 4)**
- **•** 根据连接示意图对传感器进行接线。
- **•** 在设备附件提供一个开关 / 断路器 (标记为该设备的分离装置)。
- **•** 在安装过程中提供一个过电流保护设备 (I ≤ 16 A)。 • 将设备安装在一个有合适保护等级 (根据 IEC 60529)的外壳内,以防止机械上和电气上的损坏。
- **•** 进行维护作业时需将所有的有效电源切断。
- **•** 如果设备没有按文件里的说明使用,可能达不到预定的保护效果。
- 设备的外壳可对相邻的设备进行 300 V<sub>eff</sub> 的绝缘。如果若干设备相邻安装,必须考虑绝缘,必要时<br>进行额外的绝缘。如果相邻的设备也具备基本绝缘能力,则不需进行额外绝缘。 **•** 输出的电压为超低压 (ELV)。根据应用场合不同,输入和 / 或电压供应处肯能会产生危险电压 (>
- 30 V AC)。在这种情况下有安全电隔离。

- 端子 4.1/4.2 和 5.1/5.2 2x 两线制等电阻温度计
- 端子 5.1/5.2 mV 电压
- **3.5 开关输出**
- 您可以设置 PDT 继电器的开关方向。标准设置 = OFF。

## 文 PУССКИЙ TÜRKÇE

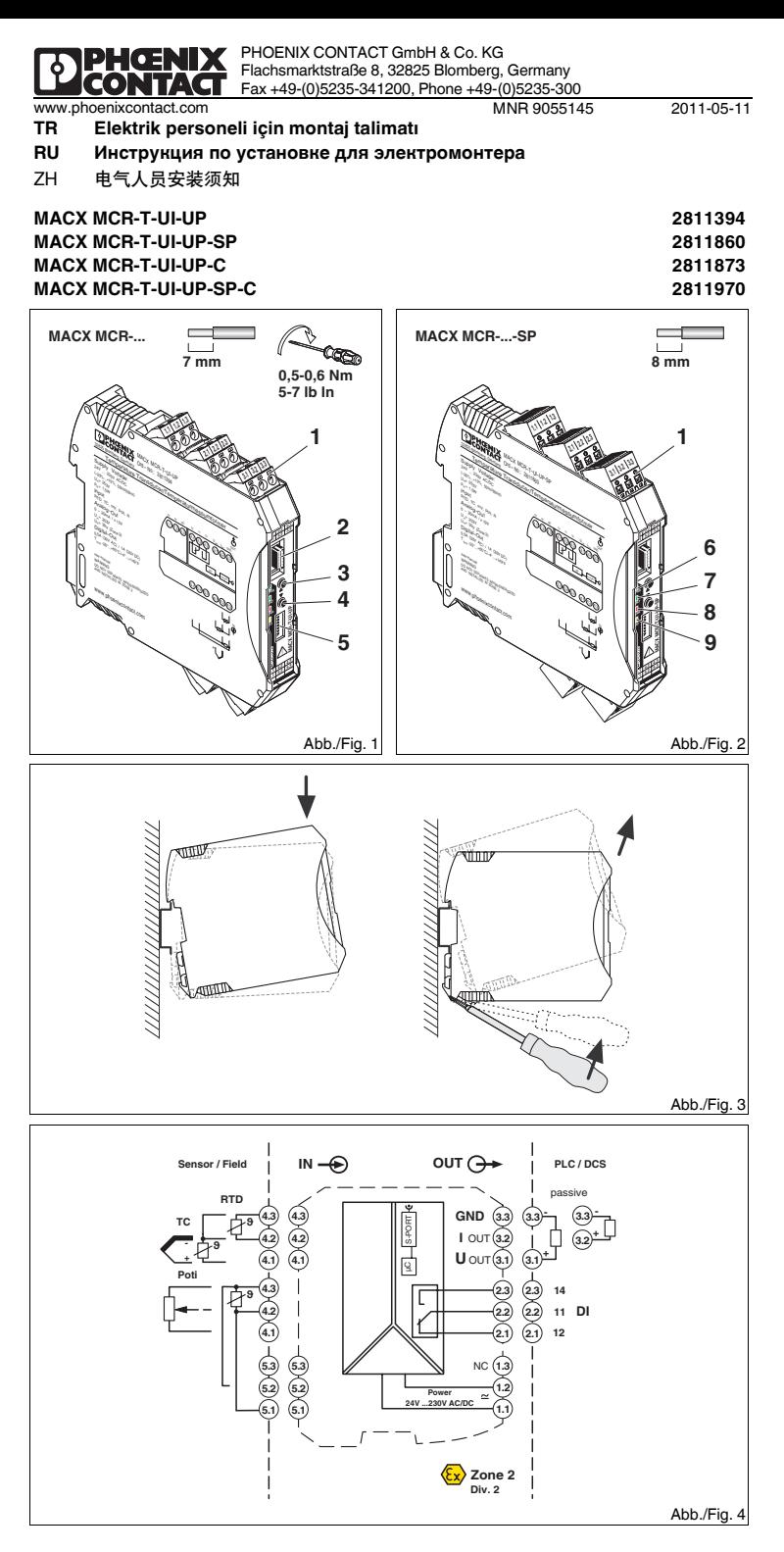

**Универсальный измерительный температурный преобразователь**

#### **1. Правила техники безопасности**

**1.1 инструкции по монтажу**

**•** Устройство подходит для установки во взрывоопасной области зоны 2.

**•** Монтаж, обслуживание <sup>и</sup> техническое обслуживание должны выполнять квалифицированные специалисты по электротехническому оборудованию. Соблюдайте приведенные инструкции по монтажу. При установке <sup>и</sup> эксплуатации соблюдайте действующие инструкции <sup>и</sup> правила техники безопасности (<sup>в</sup> том числе <sup>и</sup> национальные предписания по технике безопасности), <sup>а</sup> также общие технические правила. Сведения <sup>о</sup> безопасности содержатся <sup>в</sup> данной инструкции <sup>и</sup> сертификатах (сертификат об оценке соответствия, при необходимости дополнительные сертификаты). Запрещается открывать или модифицировать устройство. Не ремонтируйте устройство

**•**самостоятельно, <sup>а</sup> замените его на равноценное устройство. Ремонт должен производиться только сотрудниками компании-изготовителя. Производитель не несет ответственности за повреждения вследствие несоблюдения предписаний.

**•** К 12-контактному интерфейсу S-PORT можно подключать только устройства компании Phoenix Contact, имеющие соответствующую спецификацию.

#### **1.2 Установка <sup>в</sup> зоне 2**

- **•** Соблюдать установленные правила применения во взрывоопасных зонах! При установке использовать только соответствующий допущенный <sup>к</sup> применению корпус (минимальная степень
- защиты IP54), отвечающий требованиям стандарта EN 60079-15. При этом соблюдать требования стандарта EN 60079-14. **•** Подсоединение или отсоединение кабелей <sup>в</sup> зоне 2 допускается только <sup>в</sup> обесточенном состоянии.
- **•** В случае повреждения, неправильной установки, неверного функционирования устройства или воздействия на него ненадлежащей нагрузки, следует немедленно отключить его <sup>и</sup> вывести за пределы взрывоопасной зоны.

#### **1.3 Безопасные системы (SIL 2)**

#### **2. Краткое описание**

Программируемый температурный преобразователь предназначен для подключения датчиков температуры (RTD <sup>и</sup> термоэлементов), датчиков сигналов напряжения <sup>и</sup> сопротивления, <sup>а</sup> также потенциометров. Показатели измерений преобразуются <sup>в</sup> линейный сигнал тока или напряжения. Измерительный преобразователь температуры поставляется на выбор <sup>в</sup> стандартной конфигурации или сконфигурированным согласно структуре заказа <sup>и</sup> <sup>в</sup> готовом <sup>к</sup> работе виде. Установленная конфигурация находится на этикетке <sup>с</sup> боковой стороны.

Указания по структуре заказа можно найти в интернет-магазине или в техническом паспорте на указания по структуре заказа в<br>сайте www.phoenixcontact.com.

#### **3. Указания по подключению**

#### **3.2 Монтаж**

Блок питания устанавливается на защелках на любые DIN-рейки 35 мм, соотв. EN 60715. (Fig. 3)

- **3.3 Питающее напряжение** Подача питания может осуществляться от сетей <sup>с</sup> широким диапазоном напряжения (19,2 ... 253 В
- перем./пост. тока).
- 
- **3.4 Подключение датчика (Fig. 4) •** Датчик подсоединить согласно схеме подключения.
- Дополнительные возможности датчика:
- Клеммы 4.1/4.2 и 5.1/5.2 2x 2-проводной термометр сопротивления
- Клеммы 5.1/5.2Напряжение, мВ
- **3.5 Выходной переключающий контакт**
- Возможна настройка переходных характеристик реле <sup>с</sup> переключающим контактом.
- Стандартная конфигурация = OFF (Выкл.).
- **•** Поблизости от устройства должен быть предусмотрен переключатель или силовой выключатель, маркированный как отсекающее устройство для данного устройства.  $\mathbb{A}$
- **•** При установке необходимо предусмотреть устройство защиты от сверхтоков (I 16 A).
- **•** Устройство для защиты от механических или электрических повреждений встроить <sup>в</sup> соответствующий корпус <sup>с</sup> необходимой степенью защиты согласно МЭК 60529.
- **•** Во время проведения ремонтных работ отсоединять устройство от всех действующих источников питания.
- **•** Если устройство используется не <sup>в</sup> соответствии <sup>с</sup> документацией, это может повлиять на защиту, предусмотренную <sup>в</sup> устройстве.
- **•** Благодаря наличию корпуса устройство изолировано от соседних устройств, рассчитанных на 300 В <sub>эфф</sub>. Это необходимо учитывать при монтаже нескольких устройств, расположенных<br>рядом друг с другом. При необходимости следует установить дополнительную изоляцию! Если соседнее устройство имеет базовую изоляцию, то дополнительная изоляция не требуется.
- **•** Напряжение на выходе является сверхнизким напряжением (ELV Extra-Low-Voltage). Напряжение на входе <sup>в</sup> зависимости от конкретных условий применения может представлять собой опасное напряжение относительно земли (> 30 В перем. тока) и/или напряжение
- питания. Для этого случая имеется надежная гальваническая развязка относительно выхода. **Прежде чем открыть переднюю крышку, необходимо принять меры по защите от электростатических разрядов!**

**中文**

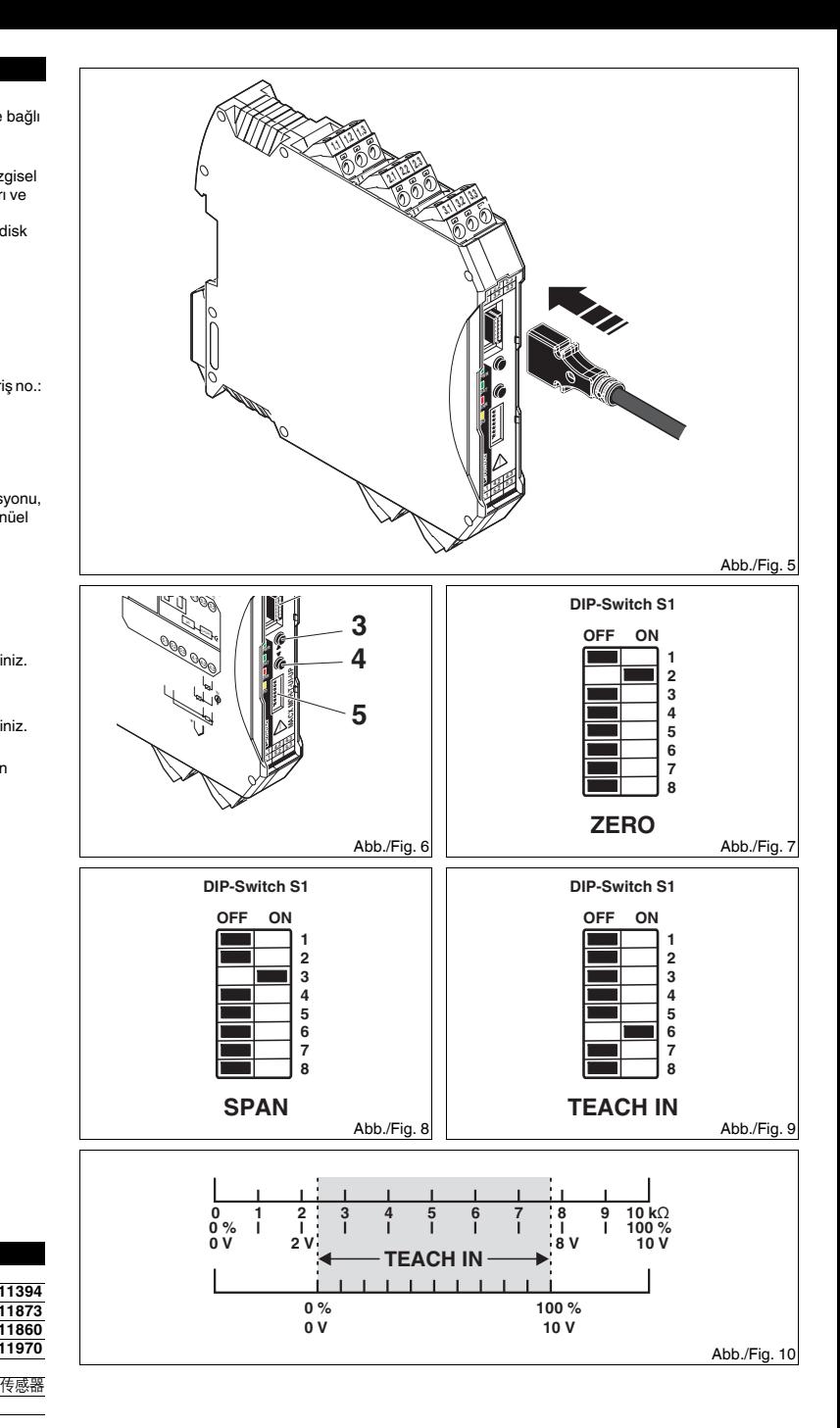

**4. Konfigürasyon ve devreye alma**

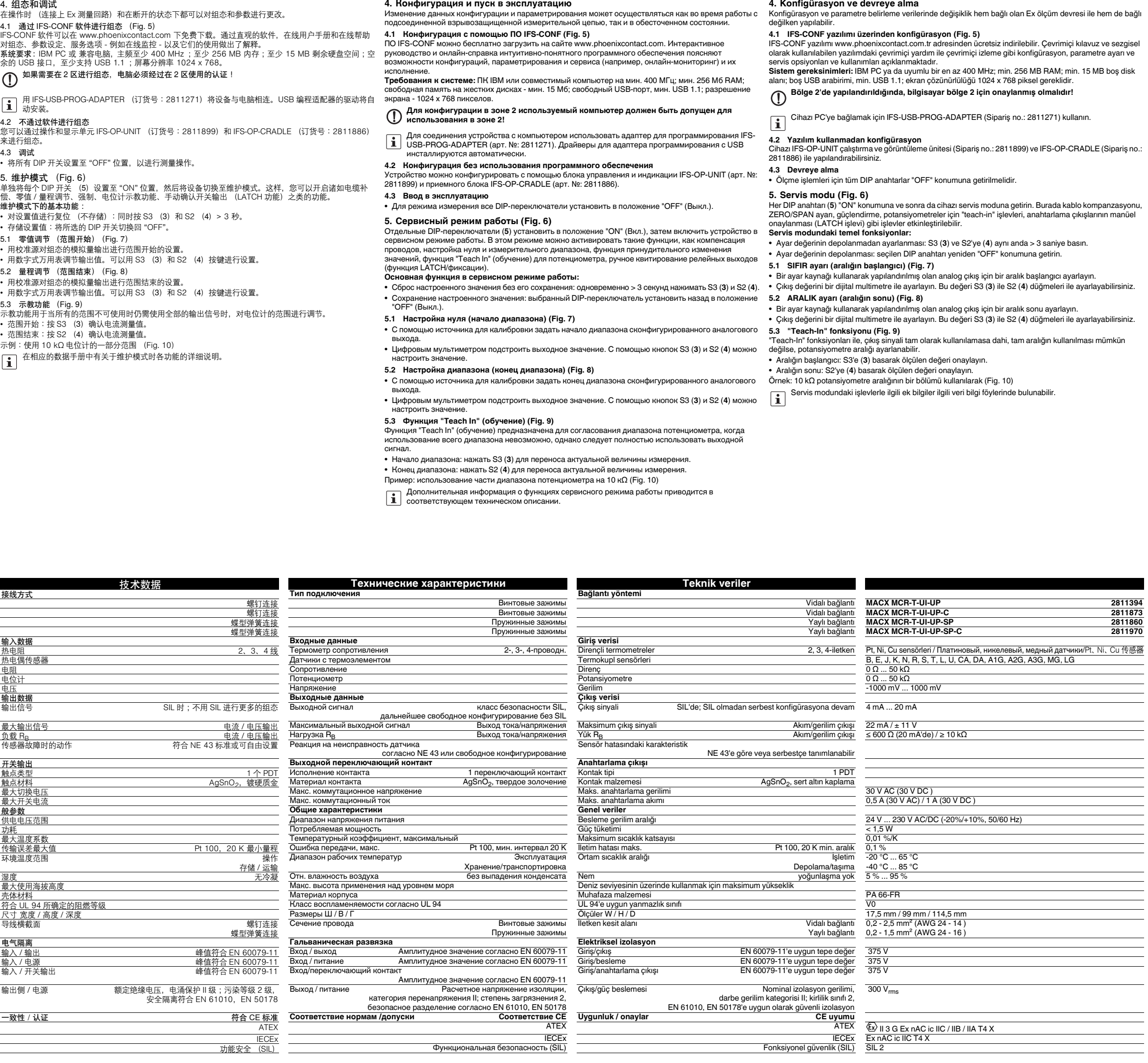

**4. Конфигурация <sup>и</sup> пуск <sup>в</sup> эксплуатацию**

**中文**

**РУССКИЙ TÜRKÇE**